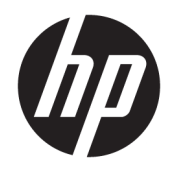

Ghid de referinţă hardware

© Copyright 2018, 2019 HP Development Company, L.P.

Windows este marcă comercială înregistrată sau marcă comercială a Microsoft Corporation în Statele Unite şi/sau în alte ţări.

Informaţiile cuprinse în acest document pot fi modificate fără înstiințare prealabilă. Singurele garanții pentru produsele și serviciile HP sunt specificate în declaraţiile speciale de garanţie ce însoţesc respectivele produse şi servicii. Nimic din conţinutul de faţă nu trebuie interpretat ca reprezentând o garanţie suplimentară. Compania HP nu va fi răspunzătoare pentru erorile tehnice sau editoriale ori pentru omisiunile din documentaţia de faţă.

Ediția a treia: iunie 2019

Prima ediţie: mai 2018

Cod document: L16888-273

#### **Notificare despre produs**

Acest ghid descrie caracteristicile care sunt comune pentru majoritatea modelelor. Este posibil ca unele caracteristici să nu fie disponibile pe computerul dvs.

Unele caracteristici nu sunt disponibile în toate edițiile sau versiunile de Windows. Pentru a beneficia la maximum de funcționalitatea sistemului de operare Windows, sistemele pot necesita upgrade şi/sau achiziţionare separată de hardware, drivere sau software ori actualizarea BIOS-ului. Windows 10 este actualizat automat, această caracteristică fiind activată întotdeauna. Se pot aplica taxe stabilite de furnizorii de servicii Internet (ISP) şi, în timp, se pot aplica cerinţe suplimentare pentru actualizări. Consultați <http://www.microsoft.com>.

Pentru a accesa cele mai recente ghiduri pentru utilizatori sau manuale referitoare la produs, mergeţi la<http://www.hp.com/support> şi urmaţi instrucţiunile pentru a găsi produsul. Apoi selectaţi **User Guides** (Ghiduri pentru utilizatori).

#### **Clauze privind software-ul**

Prin instalarea, copierea, descărcarea sau utilizarea în orice alt mod a oricărui produs software preinstalat pe acest computer, sunteţi de acord să respectaţi condiţiile stipulate în Acordul de licență pentru utilizatorul final HP (ALUF). Dacă nu acceptaţi aceşti termeni de licenţă, singurul remediu este returnarea integrală a produsului nefolosit (hardware şi software) în cel mult 14 zile pentru o rambursare completă conform politicii de rambursare a vânzătorului.

Pentru orice alte informații sau pentru a solicita o rambursare completă a preţului computerului, contactaţi vânzătorul.

### **Despre această carte**

Acest ghid oferă informaţii de bază pentru efectuarea unui upgrade al computerului HP ProDesk Business.

- **AVERTISMENT!** Indică o situaţie periculoasă care, dacă nu este evitată, **poate** cauza vătămări grave sau decesul.
- **ATENŢIE:** Indică o situaţie periculoasă care, dacă nu este evitată, **poate** cauza rănire minoră sau moderată.
- **IMPORTANT:** Indică informații considerate importante, dar care nu au legătură cu situații periculoase (de exemplu, mesaje referitoare la daune materiale). Avertizează utilizatorul asupra faptului că nerespectarea unei proceduri în totalitate poate avea ca rezultat pierderea de date sau deteriorarea componentelor hardware sau software. De asemenea, conţine informaţii esenţiale pentru a înţelege o noţiune sau pentru a realiza o activitate.
- **EX NOTĂ:** Conține informații suplimentare care scot în evidență sau completează puncte importante din textul principal.
- **SFAT:** Oferă indicii utile pentru realizarea unei activităţi.

# **Cuprins**

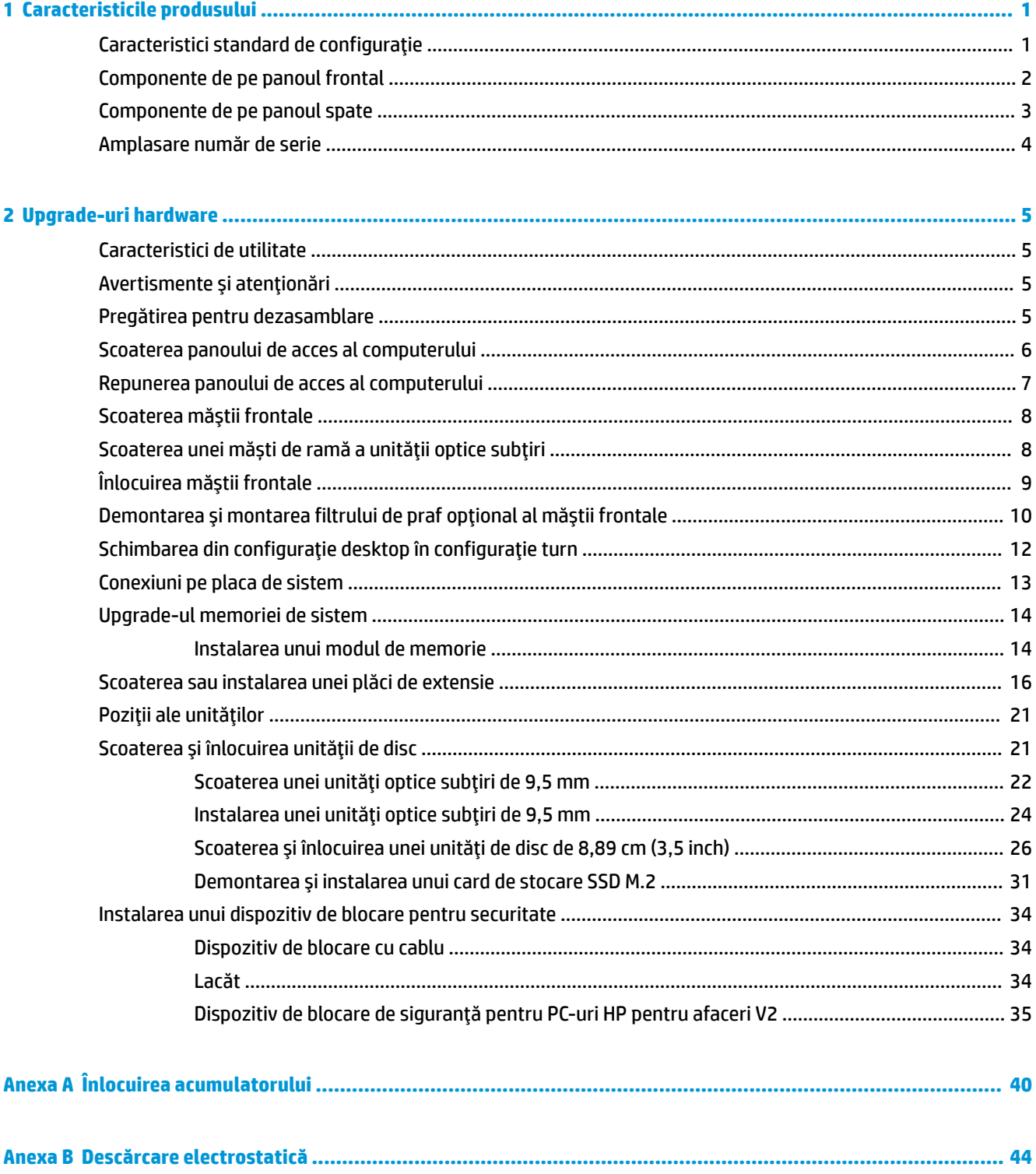

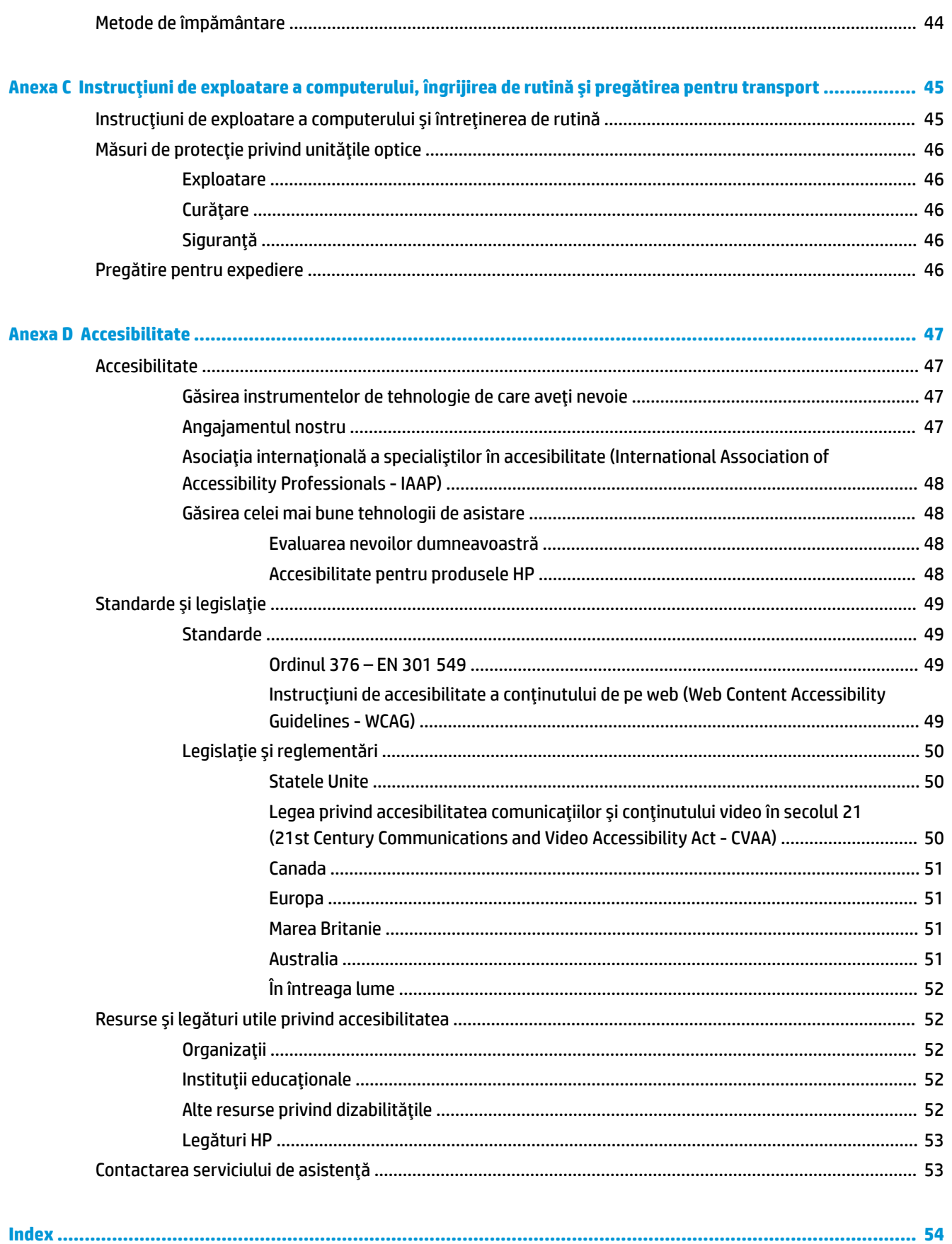

# <span id="page-6-0"></span>**1 Caracteristicile produsului**

# **Caracteristici standard de configuraţie**

Caracteristicile pot fi diferite în funcţie de model. Pentru asistenţă şi pentru a afla mai multe despre componentele hardware şi software instalate pe modelul dvs. de computer, executaţi utilitarul HP Support Assistant.

**W** NOTĂ: Acest model de computer poate fi utilizat într-o orientare turn sau desktop.

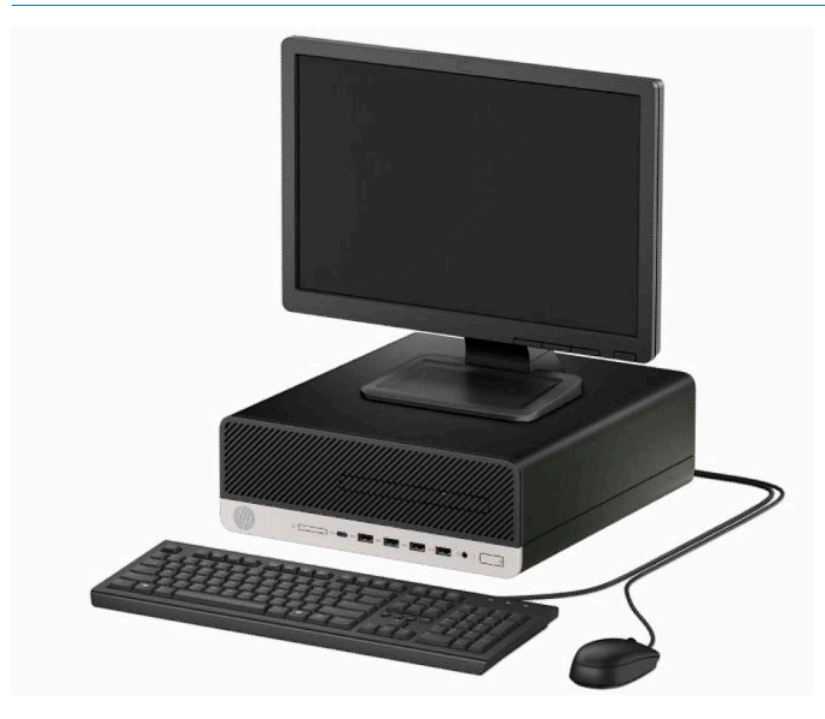

## <span id="page-7-0"></span>**Componente de pe panoul frontal**

Configuraţia unităţii poate varia în funcţie de model. Unele modele prezintă o mască de ramă care acoperă suportul subțire pentru unitatea optică.

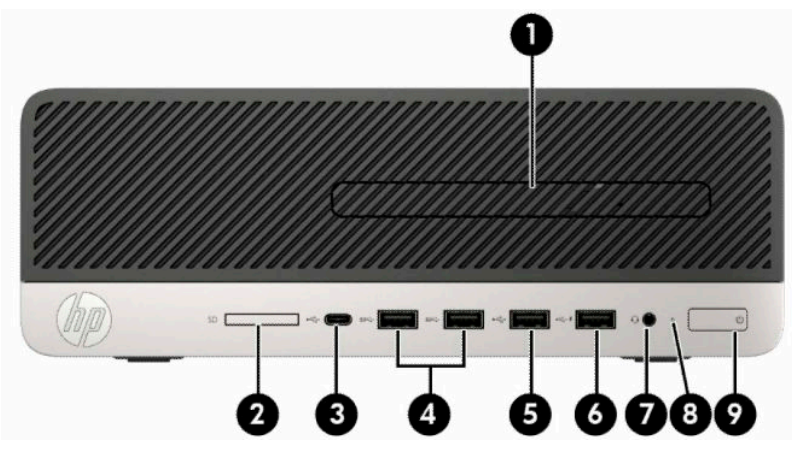

**Tabelul 1-1 Componente de pe panoul frontal**

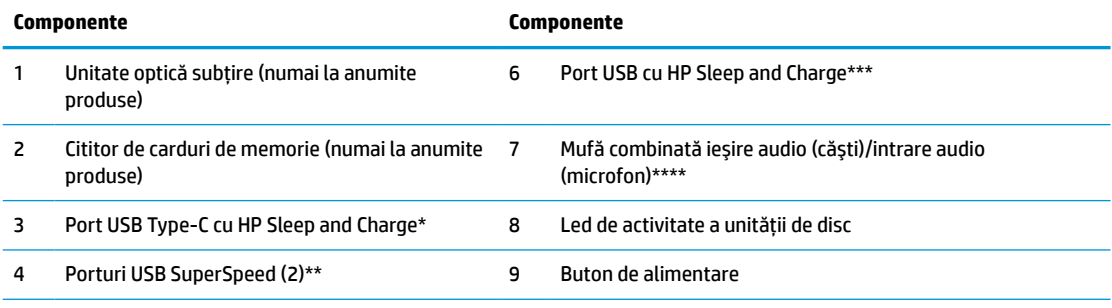

5 Port USB

\* Conectează un dispozitiv USB cu conector de tip C, asigură transferul de date şi chiar şi atunci când computerul este oprit, încarcă majoritatea produselor, cum ar fi un telefon mobil, o cameră de fotografiat, un aparat de monitorizare a activităţii sau un smartwatch.

\*\* Conectează un dispozitiv USB, cum ar fi un telefon mobil, o cameră de fotografiat, un aparat de monitorizare a activităţii sau un smartwatch şi, de asemenea, asigură transferul de date de mare viteză.

\*\*\* Conectează un dispozitiv USB, asigură transferul de date şi, chiar şi atunci când computerul este oprit, încarcă majoritatea produselor, cum ar fi un telefon mobil, o cameră de fotografiat, un aparat de monitorizare a activităţii sau un smartwatch.

\*\*\*\* Când un dispozitiv este conectat la o mufă combinată, este afișată o casetă de dialog. Selectați tipul de dispozitiv care este conectat.

**NOTĂ:** Indicatorul luminos al butonului de alimentare este în mod normal alb când alimentarea este activată. Dacă indicatorul clipeşte în roşu, există o problemă la computer şi se afişează un cod de diagnosticare. Pentru a interpreta codul, consultaţi *Ghidul de întreţinere şi service*.

### <span id="page-8-0"></span>**Componente de pe panoul spate**

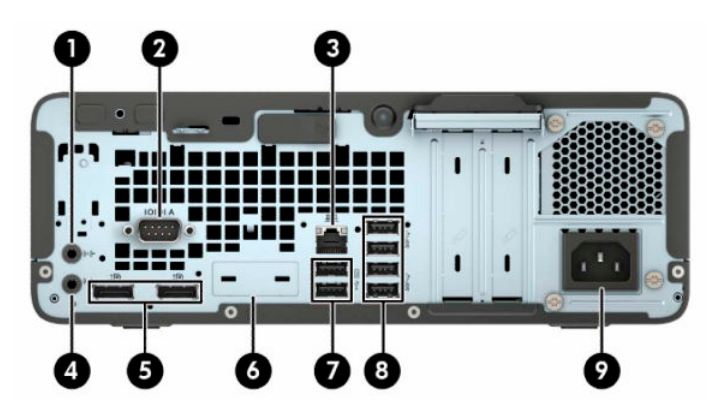

**Tabelul 1-2 Componente de pe panoul spate**

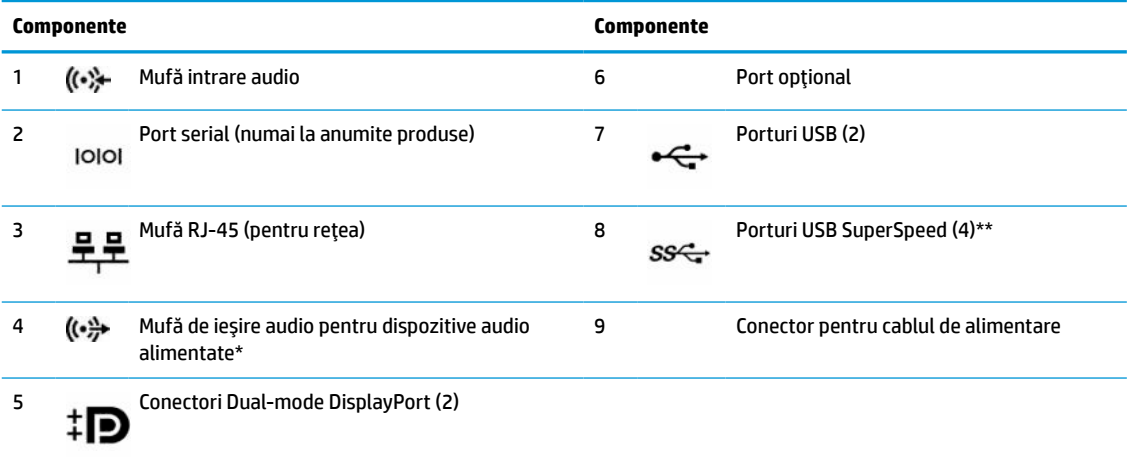

\* Când un dispozitiv este conectat la mufă, este afișată o casetă de dialog. Selectați tipul de dispozitiv care este conectat.

\*\* Conectează un dispozitiv USB, cum ar fi un telefon mobil, o cameră de fotografiat, un aparat de monitorizare a activităţii sau un smartwatch şi, de asemenea, asigură transferul de date de mare viteză.

**NOTĂ:** Modelul dvs. poate avea porturi suplimentare opţionale disponibile de la HP.

Când o placă grafică este instalată într-unul dintre sloturile plăcii de sistem, se pot utiliza conectorii video ai plăcii grafice şi/sau ai plăcii grafice integrate de placa de sistem. Placa grafică specifică instalată şi configuraţia software-ului vor determina comportamentul.

Placa grafică integrată în sistem poate fi dezactivată prin schimbarea setărilor în Computer Setup (Configurare computer).

# <span id="page-9-0"></span>**Amplasare număr de serie**

Fiecare computer are un număr unic de serie şi un număr de identificare a produsului care sunt situate în exteriorul computerului. Păstraţi aceste numere disponibile pentru a le utiliza când luaţi legătura cu centrul de asistenţă pentru clienţi.

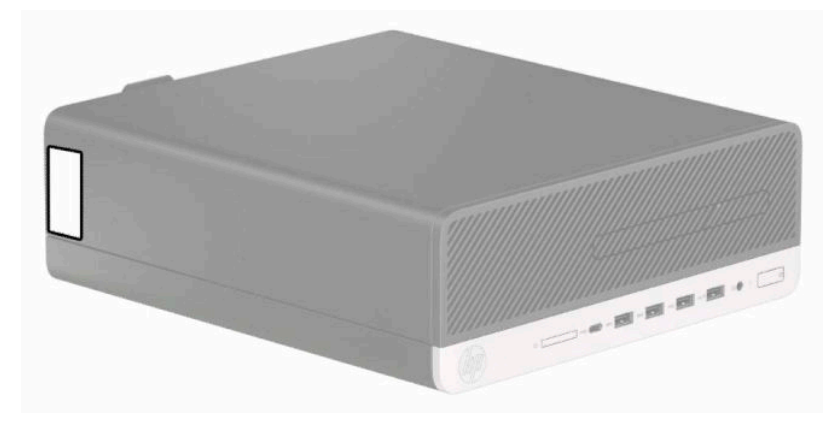

# <span id="page-10-0"></span>**2 Upgrade-uri hardware**

## **Caracteristici de utilitate**

Computerul include caracteristici care înlesnesc efectuarea de upgrade şi realizarea operaţiilor de întreţinere. Pentru unele proceduri de instalare descrise în acest capitol este necesară o şurubelniţă Torx T15 în stea sau una plată.

## **Avertismente şi atenţionări**

Înainte de a efectua upgrade-uri, asiguraţi-vă că citiţi cu atenţie toate instrucţiunile, atenţionări şi avertizări aplicabile din acest ghid.

AVERTISMENT! Pentru a reduce riscul accidentării persoanelor cauzate de electrocutare, suprafețe fierbinți sau foc:

Deconectaţi cablul de alimentare de la priza de c.a. şi lăsaţi componentele interne ale sistemului să se răcească înainte de a le atinge.

Nu conectaţi conectori de telecomunicaţii sau de telefon la mufele controlerului de interfaţă cu reţeaua (NIC).

Nu dezactivaţi fişa de împământare a cablului de alimentare. Fişa de împământare reprezintă o caracteristică de siguranţă importantă.

Introduceţi cablul de alimentare într-o priză de perete legată la masă (cu împământare) uşor accesibilă în permanenţă.

Pentru a reduce riscul producerii de leziuni grave, consultaţi *Ghidul de siguranţă şi confort*. Acesta descrie configurarea corectă a stației de lucru și conține informații privind poziția adecvată, menținerea sănătății și deprinderile de lucru corecte pentru utilizatorii de computere. *Ghidul pentru siguranţă şi confort* oferă, de asemenea, informaţii importante despre siguranţa în lucrul cu dispozitive electrice şi mecanice. *Ghidul pentru siguranţă şi confort* este disponibil pe site-ul web la [http://www.hp.com/ergo.](http://www.hp.com/ergo)

**AVERTISMENT!** În interior există componente sub tensiune sau în mişcare.

Deconectaţi alimentarea echipamentului înainte de a demonta carcasa.

Montaţi la loc şi asiguraţi carcasa înainte de a repune echipamentul sub tensiune.

**IMPORTANT:** Electricitatea statică poate să deterioreze componentele electrice ale computerului sau echipamentele opţionale. Înainte de a începe aceste proceduri, aveţi grijă să vă descărcaţi de electricitatea statică atingând un obiect metalic legat la pământ. Consultați [Descărcare electrostatică,](#page-49-0) la pagina 44 pentru mai multe informaţii.

Când computerul este conectat la o sursă de alimentare de c.a., placa de bază se află tot timpul sub tensiune. Înainte de a deschide computerul trebuie să deconectaţi cablul de alimentare de la sursa de alimentare, pentru a preveni deteriorarea componentelor interne.

## **Pregătirea pentru dezasamblare**

- **1.** Demontaţi/decuplaţi orice dispozitiv de protecţie care împiedică deschiderea computerului.
- **2.** Scoateţi din computer toate suporturile amovibile, precum CD-urile sau unităţile flash USB.
- <span id="page-11-0"></span>**3.** Opriţi corect computerul prin intermediul sistemului de operare şi închideţi toate dispozitivele externe.
- **4.** Deconectaţi cablul de alimentare de la priza de c.a. şi deconectaţi orice tip de dispozitive externe.
- **IMPORTANT:** Indiferent dacă sistemul este pornit sau nu, tensiunea este întotdeauna prezentă la placa de sistem atât timp cât sistemul este conectat la o priză activă de c.a. Înainte de a deschide computerul trebuie să deconectaţi cablul de alimentare de la sursa de alimentare de c.a., pentru a preveni deteriorarea componentelor interne.

## **Scoaterea panoului de acces al computerului**

Pentru a avea acces la componentele interne, trebuie să scoateţi panoul de acces.

- **1.** Pregătiți dezasamblarea. Consultați [Pregătirea pentru dezasamblare, la pagina](#page-10-0) 5.
- **2.** În cazul în care computerul se găsește pe un suport, scoateţi computerul din suport şi aşezați jos computerul.
- **3.** Glisaţi pârghia de eliberare a panoului de acces spre dreapta astfel încât să se blocheze pe poziţie (1). Apoi glisaţi panoul de acces spre partea din spate a computerului (2) şi ridicaţi-l de pe computer (3).

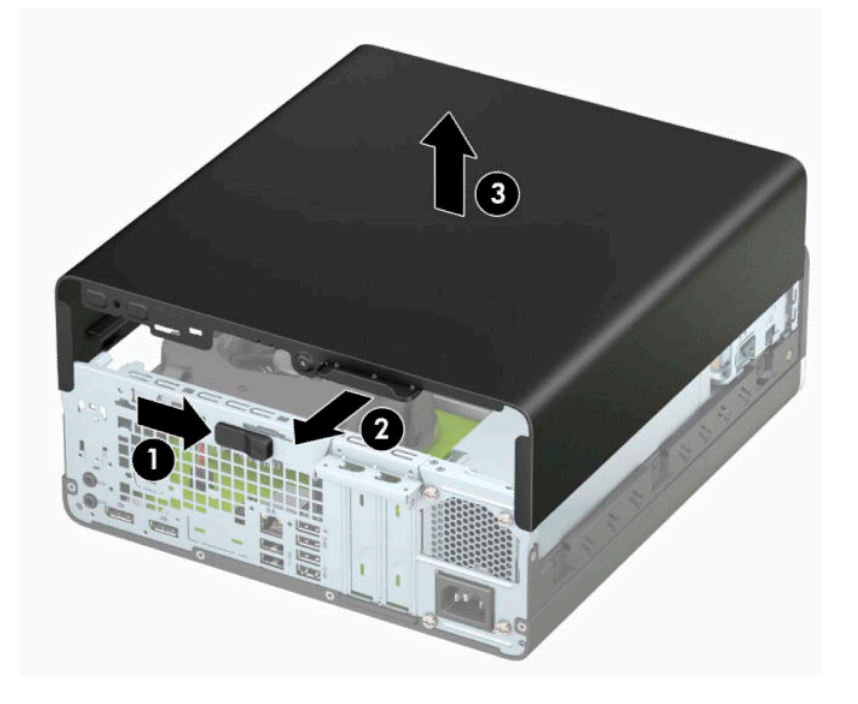

# <span id="page-12-0"></span>**Repunerea panoului de acces al computerului**

Asiguraţi-vă că pârghia de eliberare a panoului de acces este blocată pe poziţie, iar apoi aşezaţi panoul de acces la computer (1) şi glisaţi panoul spre partea din față a computerului (2). Pârghia de eliberare se va deplasa automat înapoi spre stânga şi va bloca panoul de acces.

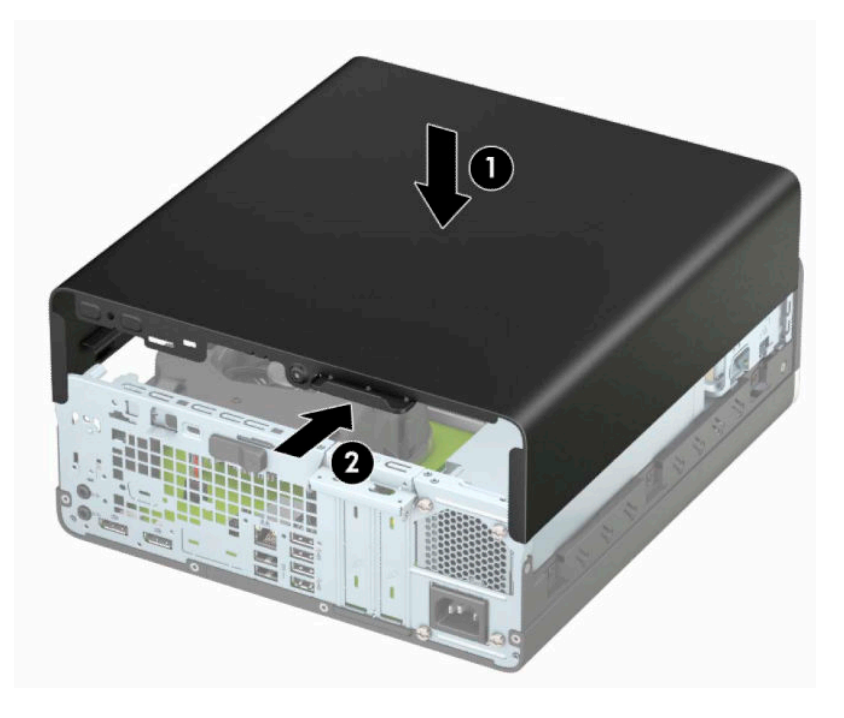

# <span id="page-13-0"></span>**Scoaterea măştii frontale**

- **1.** Pregătiți dezasamblarea. Consultați [Pregătirea pentru dezasamblare, la pagina](#page-10-0) 5.
- **2.** În cazul în care computerul se găsește pe un suport, scoateţi computerul din suport şi aşezați jos computerul.
- **3.** Scoateţi panoul de acces al computerului. Consultaţi [Scoaterea panoului de acces al computerului,](#page-11-0) [la pagina](#page-11-0) 6.
- **4.** Ridicaţi cele patru urechi de pe partea superioară a măştii (1) și apoi rotiţi masca pentru a o scoate din şasiu (2).

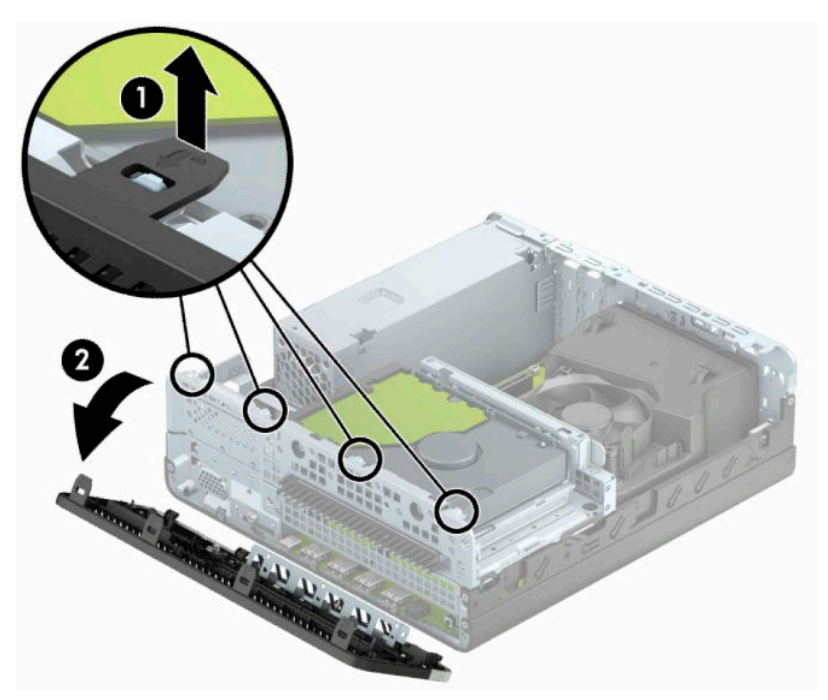

# **Scoaterea unei măști de ramă a unităţii optice subţiri**

La unele modele, o mască de ramă acoperă docul unității optice subțiri. Scoateți masca de ramă înainte de a instala o unitate optică. Pentru a scoate masca de ramă:

- **1.** Pregătiți dezasamblarea. Consultaţi [Pregătirea pentru dezasamblare, la pagina](#page-10-0) 5.
- **2.** Dacă computerul se află pe un suport, scoateți computerul de pe suport și așezați-l jos.
- **3.** Scoateti panoul de acces la computer. Consultati [Scoaterea panoului de acces al computerului,](#page-11-0) [la pagina](#page-11-0) 6.
- **4.** Scoateţi masca frontală. Consultaţi Scoaterea măştii frontale, la pagina 8.

<span id="page-14-0"></span>**5.** Apoi apăsaţi spre interior pe urechea de pe partea stângă a măştii (1) şi apoi rotiţi masca pentru a o scoate de pe rama frontală (2).

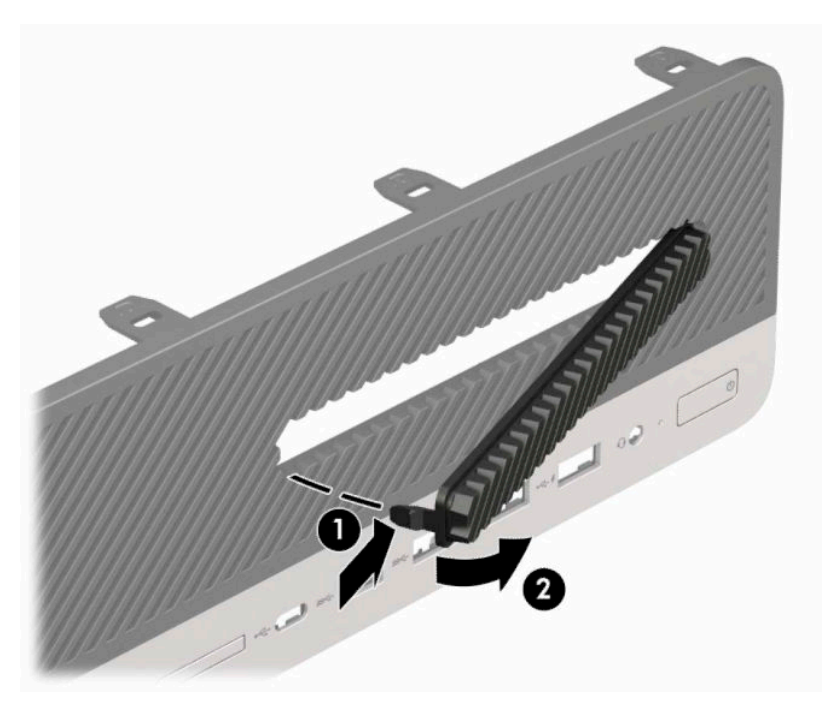

# **Înlocuirea măştii frontale**

Introduceţi cele patru cârlige de pe partea inferioară a măştii în găurile dreptunghiulare de pe şasiu (1) și apoi rotiţi partea superioară a măştii pe şasiu (2) şi fixaţi-o pe poziţie.

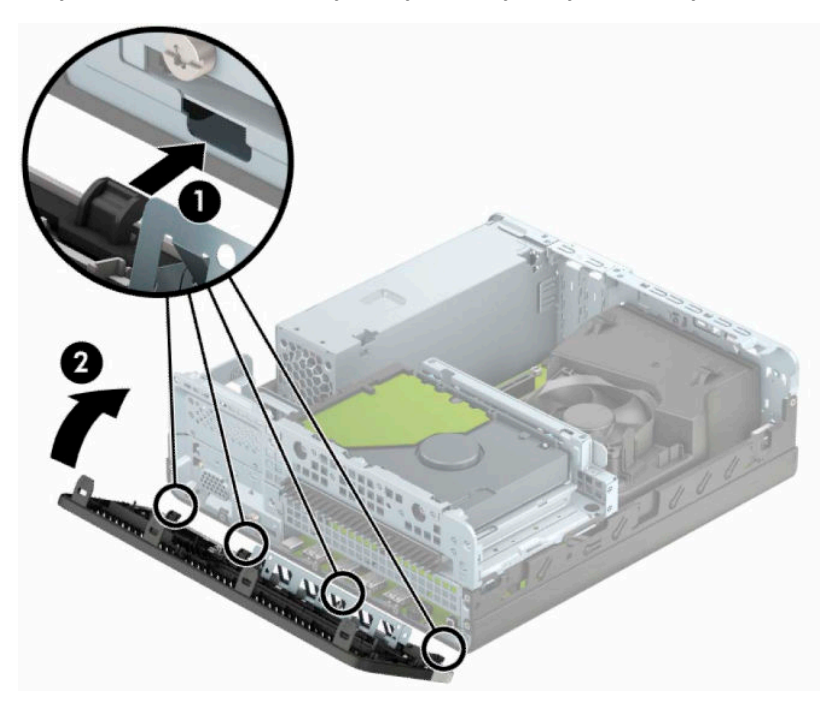

## <span id="page-15-0"></span>**Demontarea şi montarea filtrului de praf opţional al măştii frontale**

Unele modele sunt echipate cu un filtru de praf opţional al măştii frontale. Trebuie să curățați periodic filtrul de praf, astfel încât praful colectat de pe filtrul să nu obstrucționeze fluxul de aer prin computer.

**W NOTĂ:** Filtrul de praf opțional al măștii frontale este disponibil de la HP.

Pentru a demonta, curăţa şi monta la loc filtrul de praf:

- **1.** Pregătiți dezasamblarea. Consultaţi [Pregătirea pentru dezasamblare, la pagina](#page-10-0) 5.
- **2.** Pentru a demonta filtrul de praf, utilizaţi degetele pentru a separa filtrul de masca frontală la locaţiile urechilor prezentate mai jos.

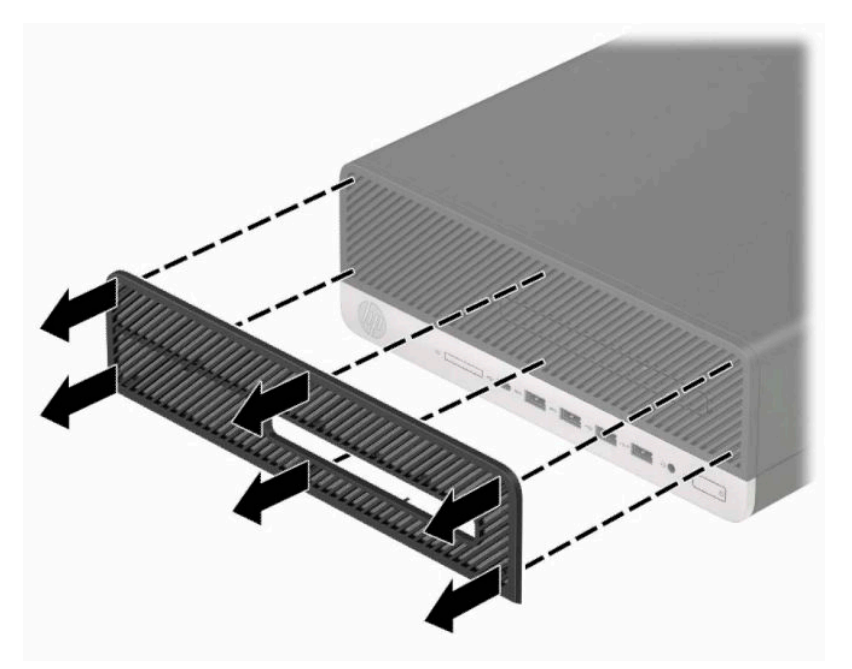

**3.** Utilizaţi o perie sau o cârpă moale pentru curăţa praful din filtru. În cazul în care este foarte murdar, clătiţi filtrul cu apă.

**4.** Pentru a monta la loc filtrul de praf, apăsaţi filtrul ferm pe masca frontală la locaţiile urechilor prezentate mai jos.

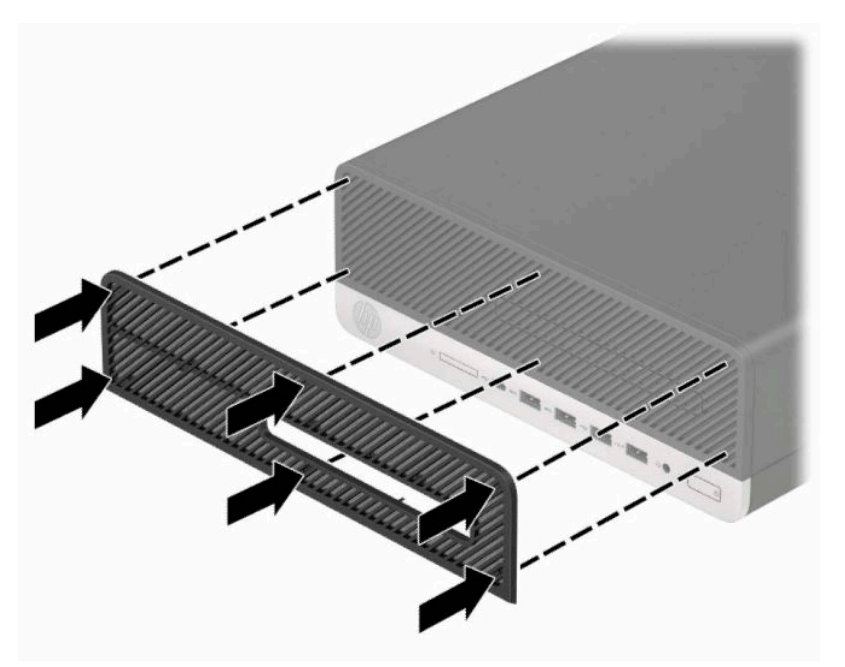

**5.** Reconectaţi cablul de alimentare şi toate dispozitivele externe existente iar apoi porniţi computerul.

# <span id="page-17-0"></span>**Schimbarea din configuraţie desktop în configuraţie turn**

Computerul cu factor de formă mic poate fi utilizat în orientare turn, cu un suport opţional de turn care poate fi cumpărat de la HP.

- **W NOTĂ:** Pentru a stabiliza computerul în configurația turn, HP vă recomandă să utilizați stativul opțional pentru turn.
	- **1.** Pregătiți dezasamblarea. Consultaţi [Pregătirea pentru dezasamblare, la pagina](#page-10-0) 5.
	- **2.** Orientaţi computerul astfel încât partea sa laterală din dreapta să fie cu faţa în jos şi plasaţi computerul în suportul opţional.

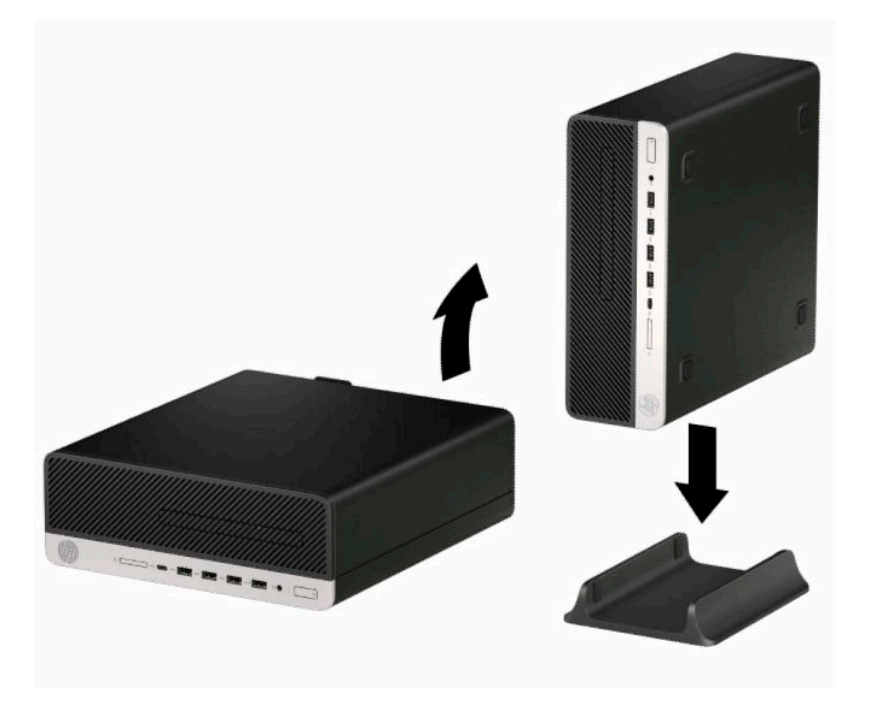

- **3.** Reconectaţi cablul de alimentare şi toate dispozitivele externe existente iar apoi porniţi computerul.
- **W NOTĂ:** Lăsați un spațiu liber de cel puțin 10,2 cm (4 inch), fără obstrucții, pe toate părțile computerului.
- **4.** Activaţi orice dispozitiv de protecţie care a fost dezactivat înainte de a mişca computerul.

# <span id="page-18-0"></span>**Conexiuni pe placa de sistem**

Consultaţi imaginea şi tabelul următor pentru identificarea conectorilor plăcii de sistem pentru modelul dvs.

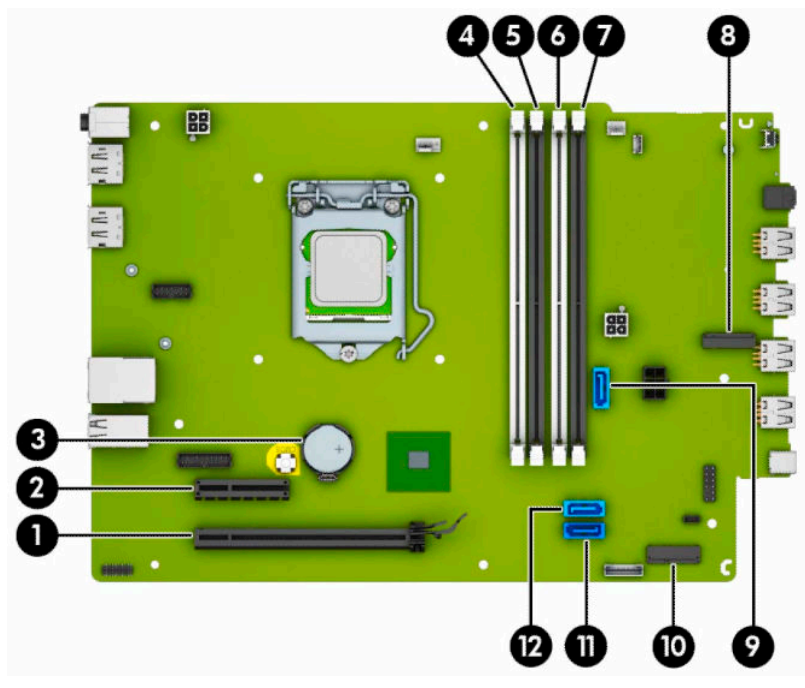

#### **Tabelul 2-1 Conectorii de pe placa de sistem**

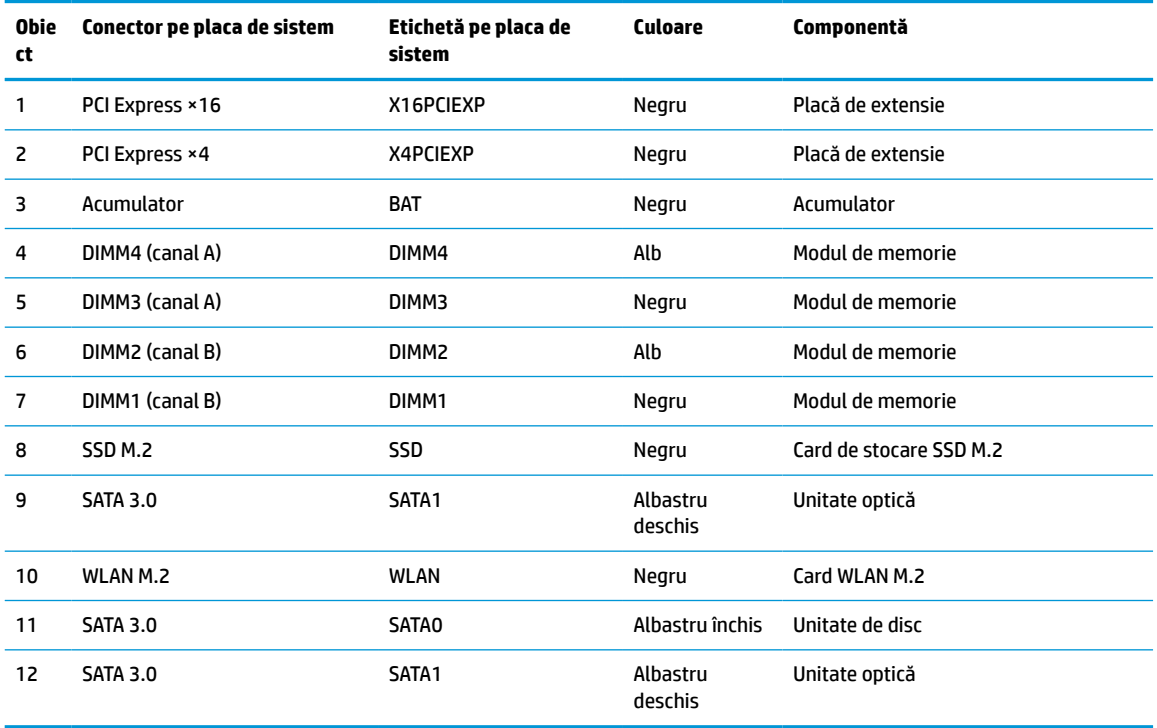

# <span id="page-19-0"></span>**Upgrade-ul memoriei de sistem**

Computerul se livrează cu module DIMM (Dual Inline Memory Module - modul de memorie duală în linie) având DDR4-SDRAM (Double Data Rate 4 Synchronous Dynamic Random Access Memory - memorie dinamică sincronă cu acces aleator şi rată dublă de date 4).

Soclurile de memorie de pe placa de sistem sunt echipate cu cel puţin un modul de memorie preinstalat. Pentru a obţine capacitatea maximă de memorie, puteţi să instalaţi pe placa de sistem până la 64 GB de memorie configurată în mod canal dublu, de înaltă performanţă.

Pentru funcționarea corespunzătoare a sistemului, modulele DIMM trebuie să respecte următoarele specificaţii:

- Standard industrial 288 pini
- Non-ECC PC4-19200 DDR4-2400/2666 MHz-compliant fără buffer
- Module de memorie 1,2 volţi DDR4-SDRAM
- Latență CAS 17 DDR4 2400/2666 MHz (temporizare 17-17-17)
- Informaţii JEDEC SPD obligatorii

Computerul acceptă următoarele:

- Tehnologii de memorie non-ECC de 512 MB, 1 GB, 2 GB și 4 GB
- Module de memorie cu circuite pe o singură față sau față-verso
- Module de memorie fabricate cu dispozitive DDR ×8 și ×16; modulele de memorie fabricate cu SDRAM ×4 nu sunt acceptate

**W NOTĂ:** Sistemul nu funcționează corect dacă instalați module de memorie care nu sunt compatibile.

### **Instalarea unui modul de memorie**

Pe placa de sistem există patru socluri de memorie, câte două socluri per canal. Soclurile sunt etichetate ca DIMM1, DIMM2, DIMM3 și DIMM4. Soclurile DIMM1 și DIMM2 funcționează în canalul de memorie B. Soclurile DIMM3 și DIMM4 funcționează în canalul de memorie A.

Sistemul va opera automat în modul cu un canal, în modul canal dublu sau în mod flexibil, în funcție de modul în care sunt instalate modulele DIMM.

- **WOTĂ:** Configurarea memoriei pe un singur canal și pe două canale neechilibrate va duce la performanțe grafice inferioare.
	- Sistemul va opera în modul cu un canal dacă soclurile DIMM sunt instalate numai în modul cu un canal.
	- Sistemul va functiona în modul cu două canale, mai performant, dacă întreaga capacitate de memorie a modulelor DIMM din Canalul A este egală cu capacitatea totală de memorie a modulelor DIMM din Canalul B. Tehnologia şi lăţimea dispozitivelor pot să difere între cele două canale. De exemplu, în cazul în care Canalul A este încărcat cu două module DIMM de câte 1 GB şi Canalul B este încărcat cu un modul DIMM de 2 GB, sistemul va funcționa în modul cu două canale.
	- Sistemul va funcționa în modul flexibil dacă întreaga capacitate de memorie a modulelor DIMM din Canalul A nu este egală cu capacitatea totală de memorie a modulelor DIMM din Canalul B. În modul flexibil, canalul încărcat cu valoarea cea mai mică a memoriei descrie valoarea totală a memoriei asociate canalului dublu şi cea rămasă este asociată la un singur canal. Pentru viteză optimă, canalele trebuie să fie echilibrate, astfel încât cea mai mare parte din memorie să fie distribuită între cele două canale. Dacă un canal va avea mai multă memorie decât celălalt, cantitatea mai mare trebuie atribuită Canalului A. De exemplu, dacă încărcaţi soclurile cu un modul DIMM de 2 GB şi trei module DIMM de câte

1 GB, Canalul A trebuie încărcat cu modulul DIMM de 2 GB şi cu un modul DIMM de 1 GB, iar Canalul B trebuie încărcat cu celelalte două module DIMM de câte 1 GB. Cu această configuraţie, 4 GB vor funcţiona în modul cu două canale şi 1 GB va funcţiona în modul cu un canal.

- În oricare mod, viteza maximă de funcționare este determinată de modulul DIMM cel mai lent din sistem.
- **IMPORTANT:** Înainte de a adăuga sau de a scoate modulele de memorie, este necesar să deconectați cablul de alimentare şi să aşteptaţi aproximativ 30 de secunde, pentru descărcarea sarcinilor reziduale din sistem. Indiferent dacă sistemul este pornit sau nu, tensiunea este întotdeauna prezentă la modulele de memorie atâta timp cât computerul este conectat la o priză activă de c.a. Prin adăugarea sau înlocuirea modulelor de memorie în timp ce tensiunea este prezentă, se pot produce deteriorări iremediabile ale modulelor de memorie sau ale plăcii de bază.

Soclurile pentru module de memorie au contacte metalice placate cu aur. Când efectuaţi upgrade de memorie, este important să utilizaţi module de memorie cu contacte metalice placate cu aur pentru a preveni coroziunea şi/sau oxidarea care ar rezulta la intrarea în contact a metalelor incompatibile.

Electricitatea statică poate să deterioreze componentele electronice ale computerului sau ale plăcilor opţionale. Înainte de a începe aceste proceduri, aveţi grijă să vă descărcaţi de electricitatea statică atingând un obiect metalic legat la pământ. Pentru mai multe informaţii, consultaţi [Descărcare electrostatică,](#page-49-0) [la pagina](#page-49-0) 44.

Când manevraţi un modul de memorie, aveţi grijă să nu atingeţi contactele. În acest fel modulul se poate deteriora.

- **1.** Pregătiți dezasamblarea. Consultați [Pregătirea pentru dezasamblare, la pagina](#page-10-0) 5.
- **2.** Scoateţi panoul de acces la computer. Consultaţi [Scoaterea panoului de acces al computerului,](#page-11-0) [la pagina](#page-11-0) 6.
- **AVERTISMENT!** Pentru a reduce riscul de rănire datorită suprafeţelor fierbinţi, lăsaţi componentele interne ale sistemului să se răcească înainte de a le atinge.

<span id="page-21-0"></span>**3.** Deschideţi ambele siguranţe de blocare ale soclului pentru module de memorie (1) şi introduceţi modulul de memorie în soclu (2). Apăsaţi modulul în soclu, verificând dacă a intrat complet şi dacă este așezat corect pe poziție. Asigurați-vă că siguranțele de blocare sunt pe poziția "închis" (3).

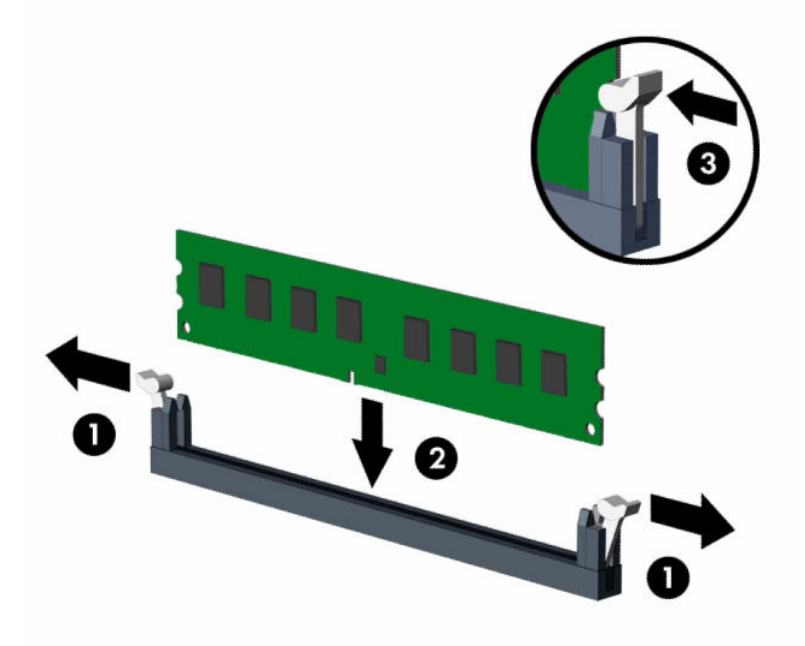

**MOTĂ:** Un modul de memorie poate fi instalat într-un singur mod. Potriviți crestătura de la modul cu proeminenţa de pe soclul de memorie.

Ocupați soclurile negre DIMM înaintea celor albe.

Pentru performanţe maxime, încărcaţi soclurile astfel încât capacitatea de memorie să fie distribuită în mod cât mai egal posibil între Canalul A şi Canalul B.

- **4.** Repetaţi pasul 3 pentru a instala modulele suplimentare.
- **5.** Montati la loc panoul de acces în computer.
- **6.** Reconectaţi cablul de alimentare şi toate dispozitivele externe existente iar apoi porniţi computerul. Computerul ar trebui să recunoască automat memoria suplimentară.
- **7.** Blocaţi orice dispozitiv de securitate care a fost eliberat când s-a demontat panoul de acces.

### **Scoaterea sau instalarea unei plăci de extensie**

Computerul are un slot de extensie PCI Express ×4 şi un slot de extensie PCI Express ×16.

**W NOTĂ:** Sloturile PCI Express acceptă numai sloturi de sprijin cu plăci de profil reduse.

Puteţi să instalaţi o placă de extensie PCI Express ×1, ×4, ×8 sau ×16 în soclul PCI Express ×16.

Pentru configuraţiile cu placă grafică duală, prima placă (principală) trebuie instalată în soclul PCI Express ×16.

Pentru a scoate, înlocui sau adăuga o placă de extensie:

- **1. Pregătiți dezasamblarea. Consultați [Pregătirea pentru dezasamblare, la pagina](#page-10-0) 5.**
- **2.** Dacă computerul se află pe un suport, scoateţi computerul din suport.
- **3.** Scoateţi panoul de acces la computer. Consultaţi [Scoaterea panoului de acces al computerului,](#page-11-0) [la pagina](#page-11-0) 6.
- **4.** Găsiţi locul de amplasare al soclului de extensie liber corect de pe placa de sistem şi slotul corespunzător de extensie de pe partea din spate a şasiului computerului.
- **5.** Rotiţi siguranţa de eliberare a capacului slotului în poziţia deschis.

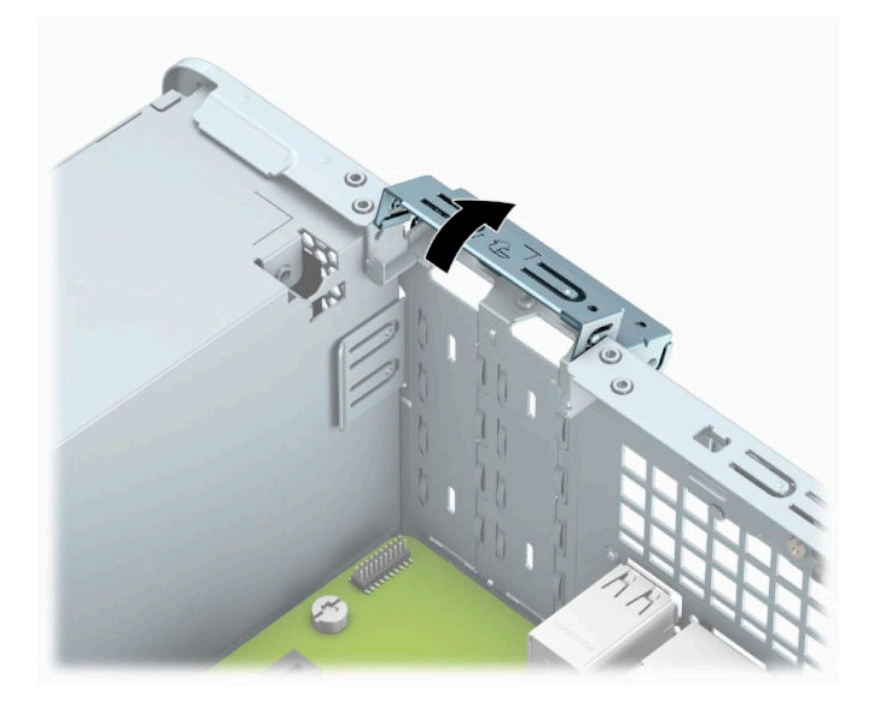

- **6.** Înainte de a instala placa de extensie, scoateţi capacul slotului de extensie sau placa de extensie existentă.
- **NOTĂ:** Înainte de a scoate o placă de extensie instalată, deconectați toate cablurile atașate la placa de extensie.
	- **a.** Dacă instalaţi o placă de extensie într-un slot liber, scoateţi capacul corespunzător al slotului de extensie din partea din spate a sasiului. Introduceți o surubelnită plată în sloturile de pe partea din spate a capacului slotului de extensie (1), iar apoi balansaţi uşor şurubelniţa înainte şi înapoi pentru a o scoate (2).

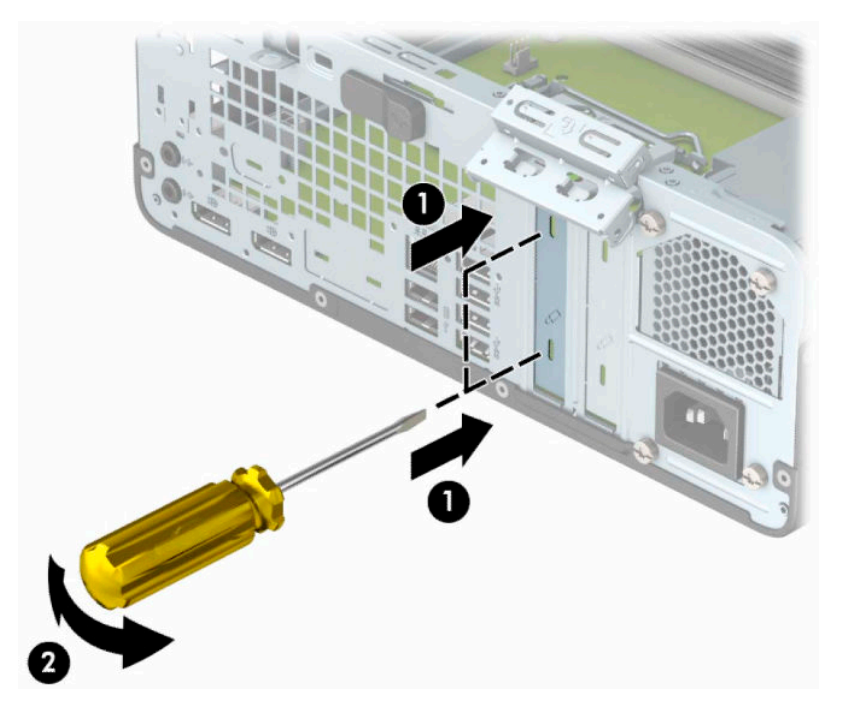

**b.** Dacă scoateţi o placă PCI Express ×4, ţineţi placa de ambele capete şi balansaţi-o cu atenţie înainte şi înapoi până când conectorii se eliberează din soclu. Ridicați vertical placa de pe șasiu (1), iar apoi scoateți-o din interiorul acestuia (2). Aveţi grijă să nu zgâriaţi placa de alte componente.

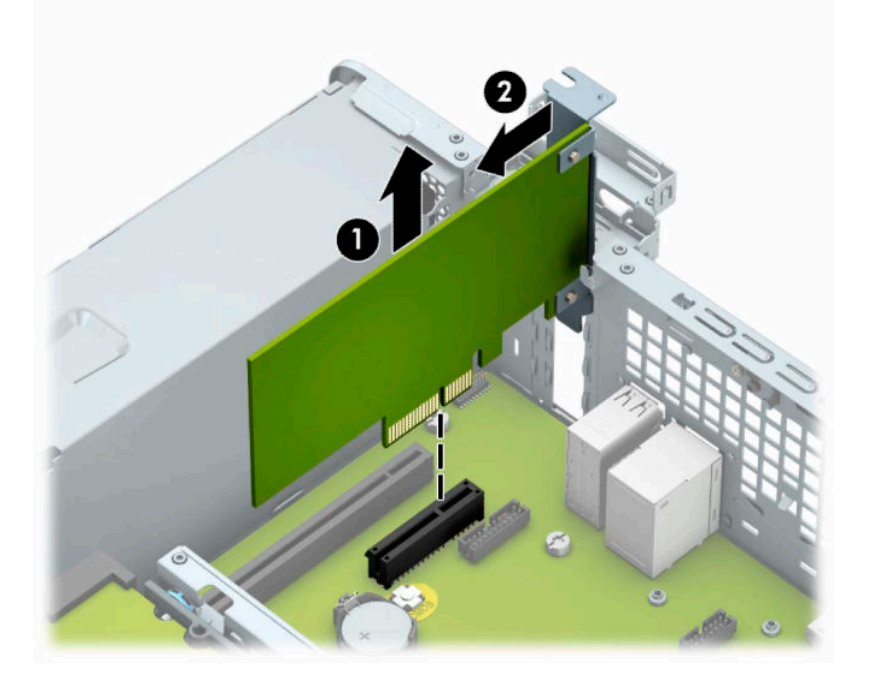

**c.** Dacă scoateţi o placă PCI Express ×16, trageţi braţul de reţinere de pe partea din spate a soclului de extensie în sens opus plăcii (1) şi balansaţi cu atenţie placa înainte şi înapoi până când conectorii se eliberează din soclu. Ridicați vertical placa de pe șasiu (2), iar apoi scoateți-o din interiorul acestuia (3). Aveţi grijă să nu zgâriaţi placa de alte componente.

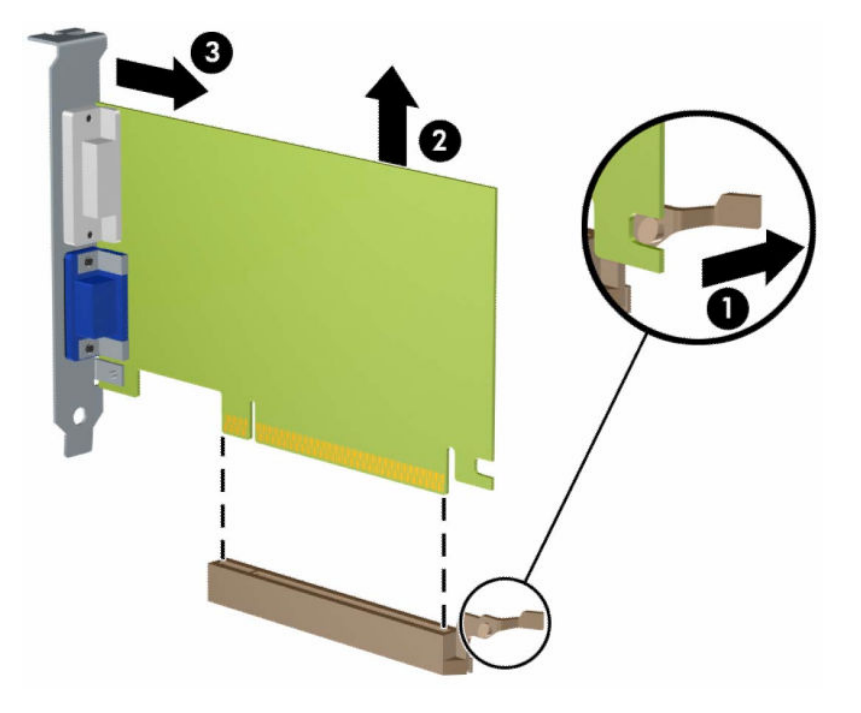

- **7.** Depozitaţi placa scoasă într-un ambalaj antistatic.
- **8.** Dacă nu instalaţi o placă de extensie nouă, instalaţi un capac de slot de extensie pentru a închide slotul deschis.
	- **IMPORTANT:** După ce scoateți o placă de extensie, trebuie să o înlocuiți cu o placă nouă sau cu un capac de slot de extensie pentru asigurarea unei răciri corespunzătoare a componentelor interne în timpul exploatării.

**9.** Pentru a instala o nouă placă de extensie, ţineţi placa deasupra soclului de extensie de pe placa de sistem, apoi deplasaţi placa spre spatele suportului (1), astfel încât partea inferioară a clemei de pe placă să gliseze în slotul mic de pe suport. Apăsaţi placa drept în jos în soclul de extensie de pe placa de sistem (2).

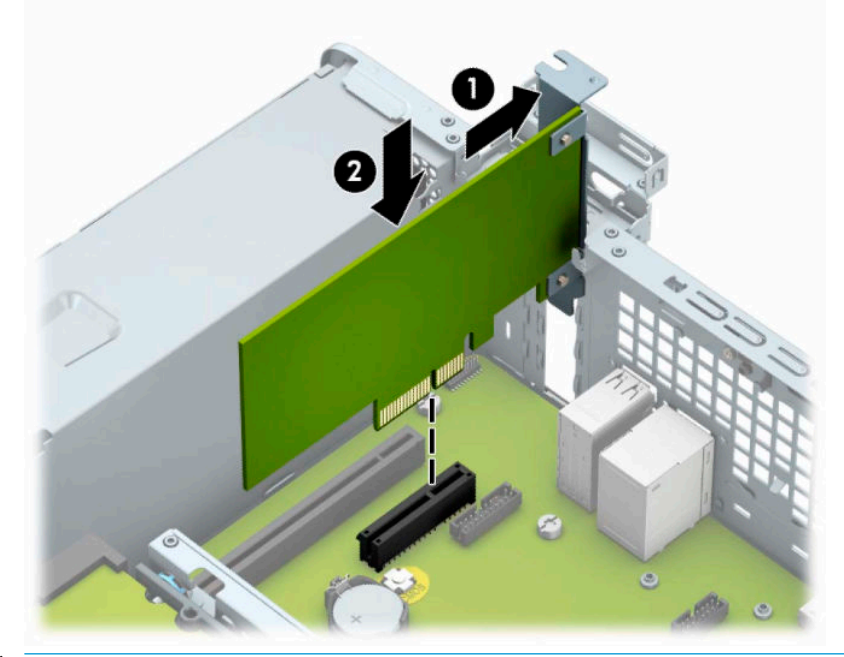

- **MOTĂ:** Când instalați o placă de extensie, apăsați ferm pe placă astfel încât întregul conector să se aşeze corespunzător în slotul plăcii de extensie.
- **10.** Rotiţi siguranţa de reţinere a capacului slotului înapoi pe poziţie pentru a fixa placa de extensie.

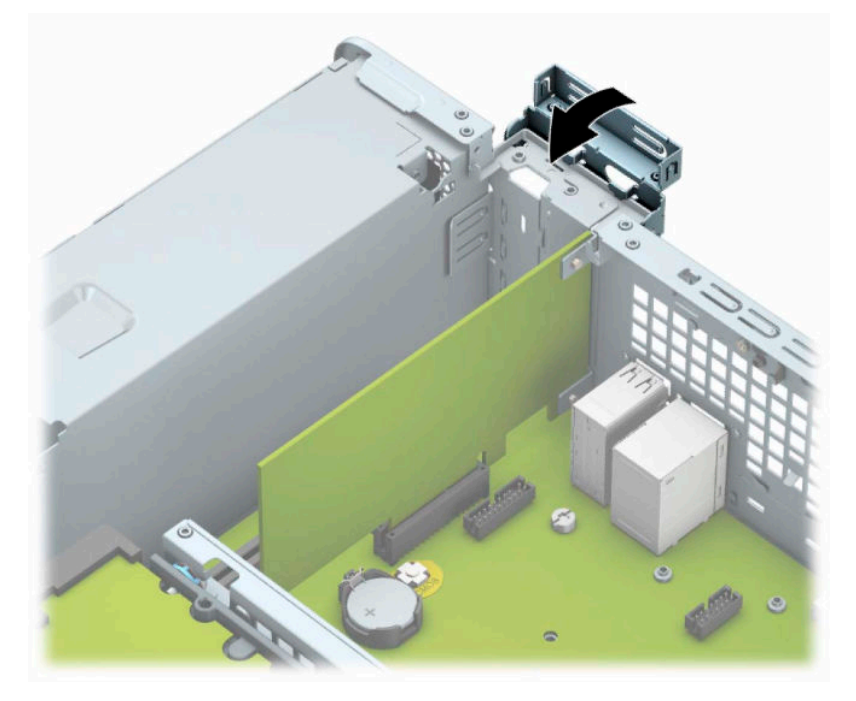

**11.** Dacă este necesar, conectaţi cabluri externe la placa instalată. Dacă este necesar, conectaţi cabluri interne la placa de sistem.

- <span id="page-26-0"></span>**12.** Puneţi la loc panoul de acces al computerului.
- **13.** Dacă computerul se afla pe un suport, puneţi la loc suportul.
- **14.** Reconectaţi cablul de alimentare şi toate dispozitivele externe existente iar apoi porniţi computerul.
- 15. Activați orice dispozitiv de protecție care a fost dezactivat când a fost scos panoul de acces.
- **16.** Dacă este necesar, reconfiguraţi computerul.

## **Poziţii ale unităţilor**

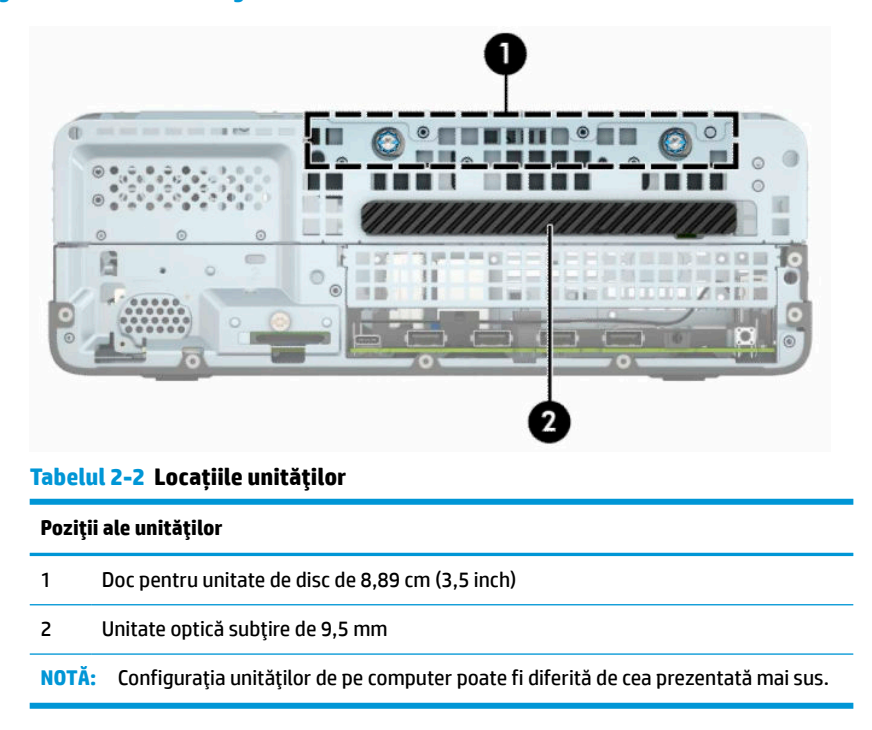

# **Scoaterea şi înlocuirea unităţii de disc**

Când instalaţi unităţi, urmaţi aceste indicaţii:

- Unitatea de disc Serial ATA (SATA) trebuie conectată la conectorul SATA principal albastru închis de pe placa de sistem etichetată SATA0.
- Conectați o unitate optică la conectorul albastru deschis SATA de pe placa de sistem, etichetat SATA1.

<span id="page-27-0"></span>**IMPORTANT:** Pentru a preveni pierderea de date și defecțiunile la computer sau unitate:

Dacă introduceţi sau scoateţi o unitate, închideţi în mod corespunzător sistemul de operare, opriţi computerul şi deconectaţi cablul de alimentare. Nu scoateţi o unitate în timp ce computerul este pornit sau se află în mod aşteptare.

Înainte de a manevra o unitate, aveţi grijă să vă descărcaţi de electricitatea statică. În timp ce manevraţi o unitate, evitaţi atingerea conectorului. Pentru mai multe informaţii despre prevenirea deteriorărilor de natură electrostatică, consultaţi [Descărcare electrostatică,](#page-49-0) la pagina 44.

Manevraţi cu atenţie unitatea; evitaţi lovirea sau căderea acesteia.

Nu utilizaţi o forţă excesivă când introduceţi o unitate.

Evitaţi expunerea unei unităţi de disc la lichide, extreme de temperatură sau produse care au câmpuri magnetice precum monitoarele sau difuzoarele.

Dacă o unitate trebuie trimisă prin poştă, puneţi unitatea într-o pungă de ambalaj cu bule sau în alt ambalaj de protecție și etichetați pachetul cu indicația "Fragil: Manevrați cu grijă".

### **Scoaterea unei unităţi optice subţiri de 9,5 mm**

- **1.** Pregătiți dezasamblarea. Consultaţi [Pregătirea pentru dezasamblare, la pagina](#page-10-0) 5.
- **2.** Dacă computerul se află pe un suport, scoateţi computerul din suport.
- **3.** Scoateți panoul de acces la computer. Consultați [Scoaterea panoului de acces al computerului,](#page-11-0) [la pagina](#page-11-0) 6.
- **4.** Deconectați cablul de alimentare (1) și cablul de date (2) din spatele unității optice.
- **IMPORTANT:** Când scoateți cablurile, pentru a evita deteriorarea acestora, trageți de clemă sau de conector, şi nu de cablu.

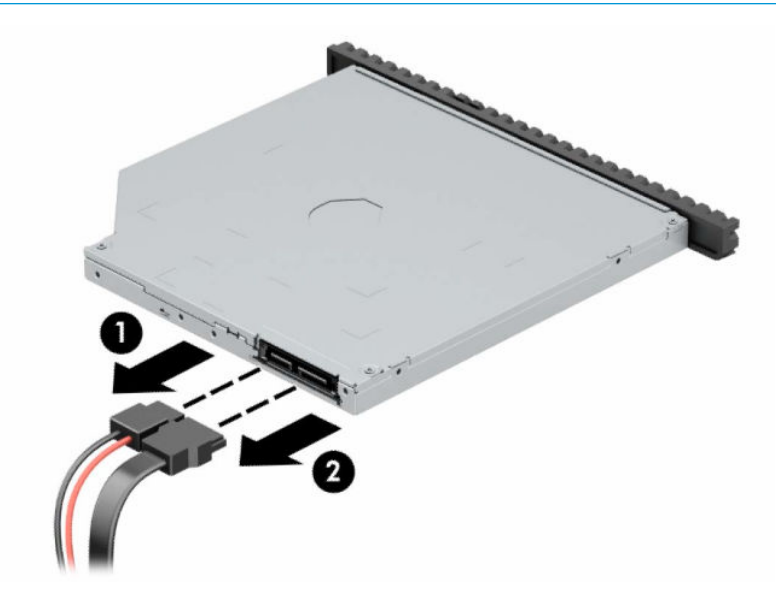

**5.** Împingeţi siguranţa de eliberare verde de pe partea din dreapta-spate a unităţii spre centrul unităţii (1), apoi glisaţi unitatea spre înainte şi afară din doc (2).

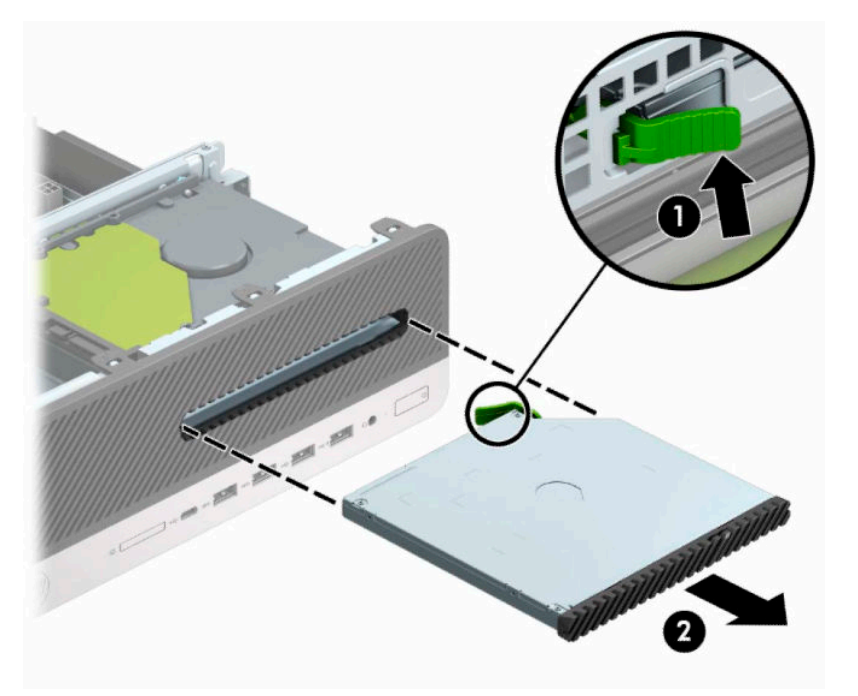

### <span id="page-29-0"></span>**Instalarea unei unităţi optice subţiri de 9,5 mm**

- 1. Pregătiți dezasamblarea. Consultați [Pregătirea pentru dezasamblare, la pagina](#page-10-0) 5.
- **2.** Dacă computerul se află pe un suport, scoateţi computerul din suport.
- **3.** Scoateţi panoul de acces la computer. Consultaţi [Scoaterea panoului de acces al computerului,](#page-11-0) [la pagina](#page-11-0) 6.
- **4.** Dacă instalaţi o unitate optică subțire într-un doc acoperit de o mască de ramă, scoateţi masca frontală și apoi scoateți masca de ramă. Consultați Scoaterea unei măști de ramă a unității optice subțiri, [la pagina](#page-13-0) 8 pentru mai multe informaţii.
- **5.** Aliniaţi pinii mici de pe siguranţa de eliberare cu găurile mici de pe partea laterală a unităţii și apăsaţi siguranţa ferm, fixând-o pe unitate.

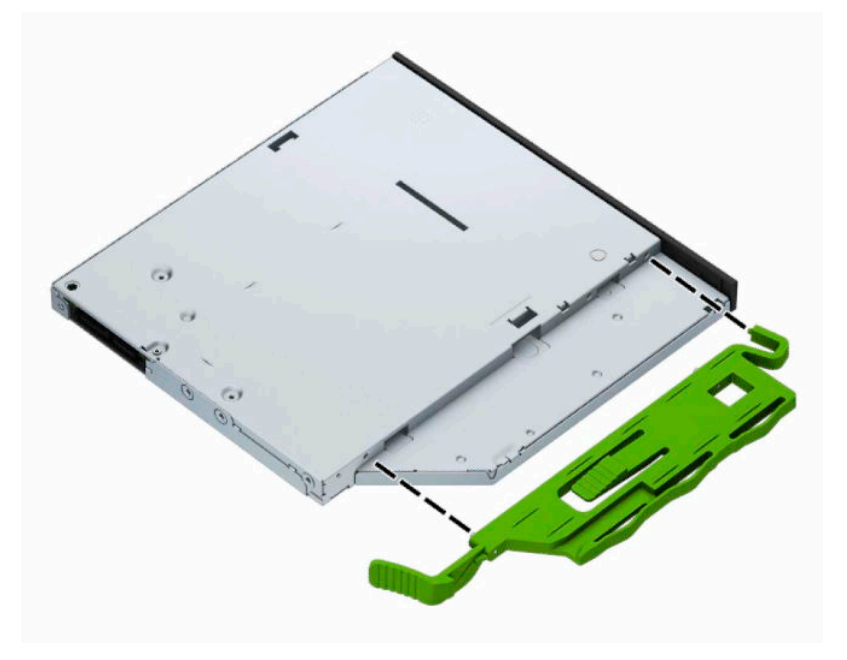

**6.** Glisaţi unitatea optică prin masca frontală până la capăt în doc (1), astfel încât siguranţa din partea din spate a unităţii să se blocheze pe poziţie (2).

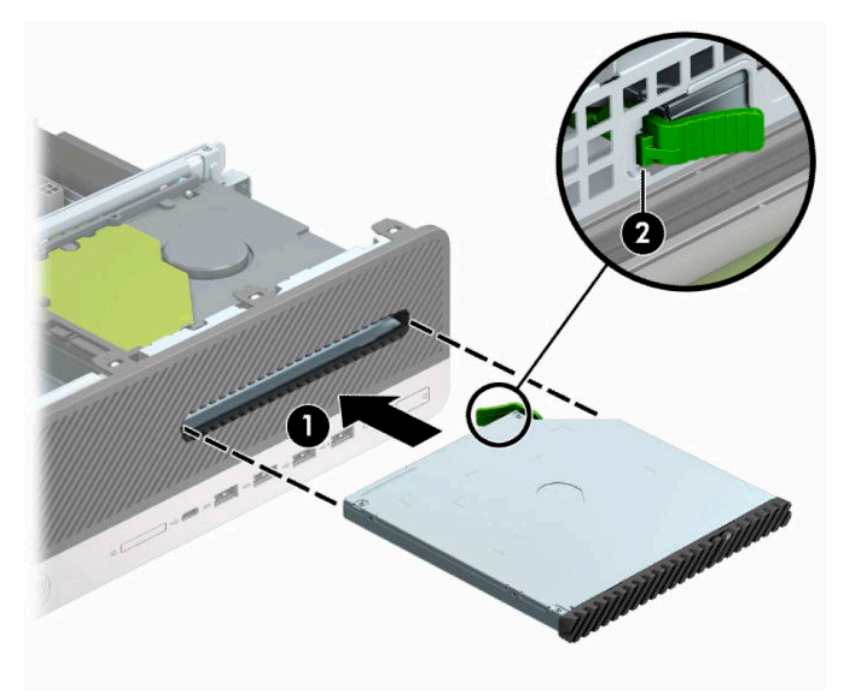

**7.** Conectaţi cablul de alimentare (1) şi cablul de date (2) la partea din spate a unităţii.

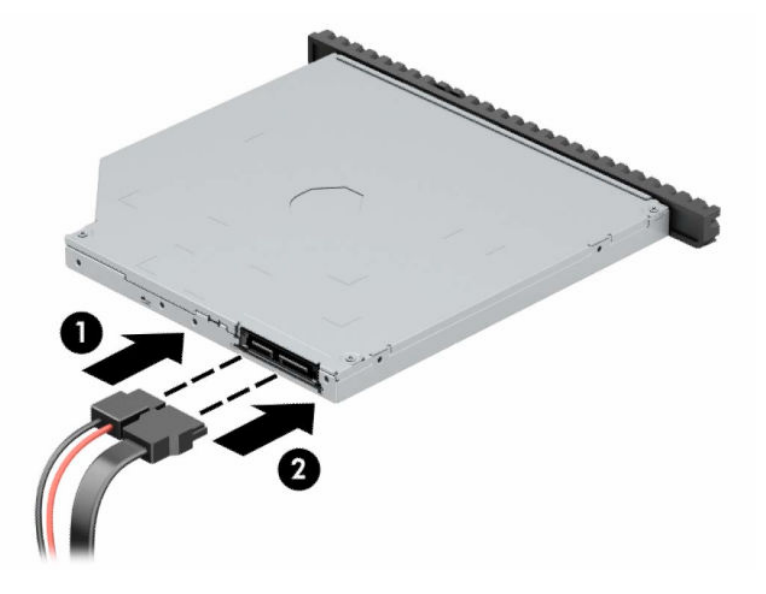

- **8.** Conectaţi capătul opus al cablului de date la conectorul SATA albastru deschis de pe placa de sistem, etichetat SATA1.
- **NOTĂ:** Consultați [Conexiuni pe placa de sistem,](#page-18-0) la pagina 13 pentru o ilustrație a conectorilor de unităţi de pe placa de sistem.
- **9.** Puneți la loc masca frontală, dacă a fost scoasă.
- **10.** Puneţi la loc panoul de acces al computerului.
- **11.** Dacă computerul se afla pe un suport, puneţi la loc suportul.
- <span id="page-31-0"></span>**12.** Reconectaţi cablul de alimentare şi toate dispozitivele externe existente iar apoi porniţi computerul.
- **13.** Activaţi orice dispozitiv de protecţie care a fost dezactivat când a fost scos panoul de acces.

### **Scoaterea şi înlocuirea unei unităţi de disc de 8,89 cm (3,5 inch)**

- **W NOTĂ:** Înainte de a scoate vechea unitate de disc, aveți grijă să faceți o copie de rezervă a datelor din vechea unitate de disc, astfel încât să fie posibilă transferarea lor pe noua unitate de disc.
	- **1.** Pregătiți dezasamblarea. Consultaţi [Pregătirea pentru dezasamblare, la pagina](#page-10-0) 5.
	- **2.** Dacă computerul se află pe un suport, scoateţi computerul din suport.
	- **3.** Scoateţi panoul de acces la computer. Consultaţi [Scoaterea panoului de acces al computerului,](#page-11-0) [la pagina](#page-11-0) 6.
	- **4.** Deconectaţi cablul de alimentare (1) şi cablul de date (2) din spatele unităţii de disc.
	- **IMPORTANT:** Când scoateți cablurile, pentru a evita deteriorarea acestora, trageți de clemă sau de conector, şi nu de cablu.

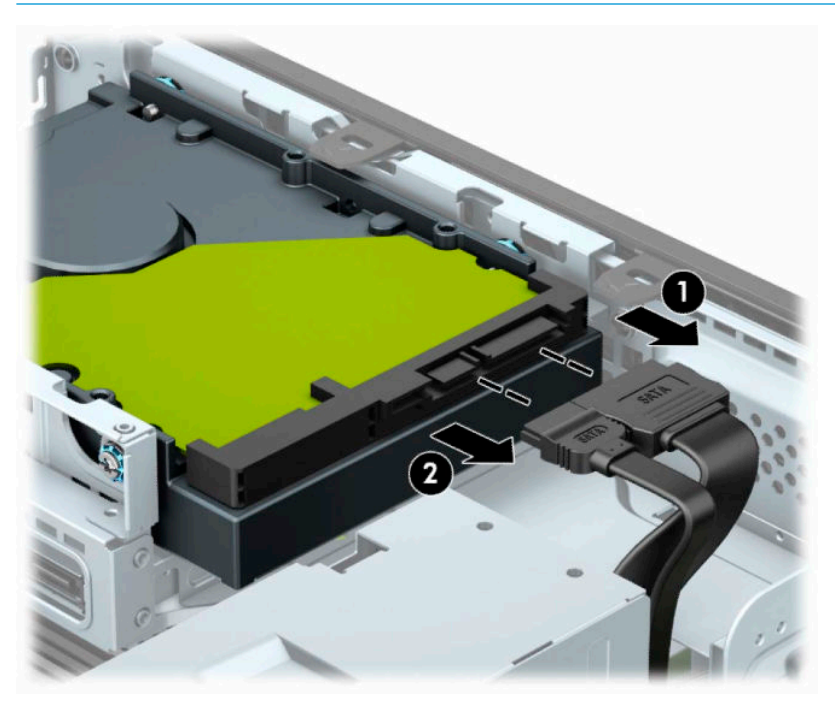

**5.** Trageţi pârghia de eliberare de lângă partea din spate a unității de disc spre partea opusă unității (1). În timp ce trageţi pârghia de eliberare afară, glisaţi spre înainte unitatea până când se opreşte şi apoi ridicaţi-o în sus și afară din doc (2).

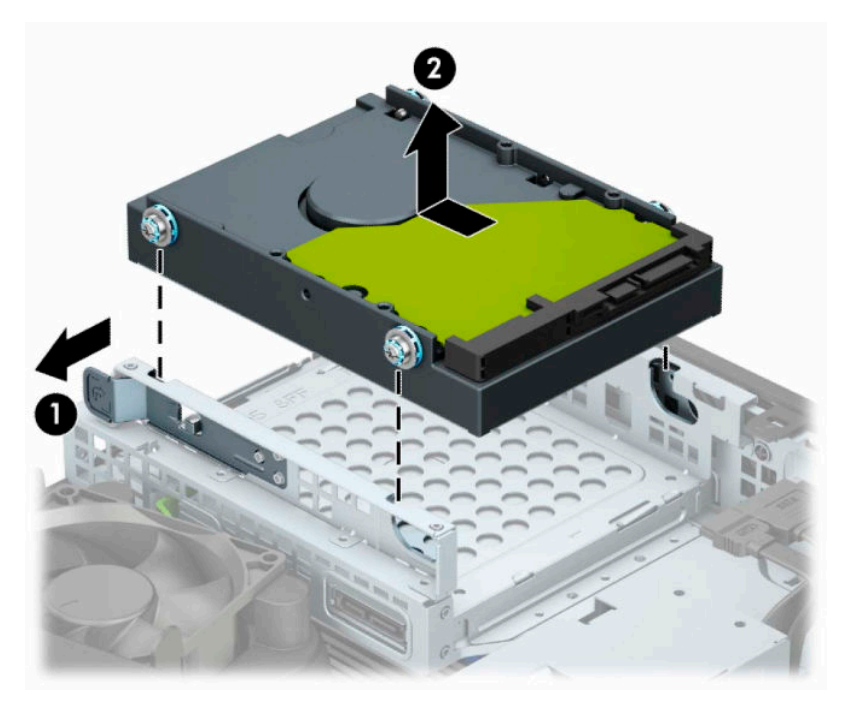

- **6.** Instalaţi şuruburi de montare pe părţile laterale ale unităţii de disc utilizând şuruburi de montare standard argintii şi albastre de 6-32.
	- **NOTĂ:** La înlocuirea unei unităţi de disc de 8,89 cm (3,5 inch), transferaţi şuruburile de montare de la vechea unitate de disc la noua unitate de disc.

Puteţi să cumpăraţi şuruburi de montare suplimentare de la HP.

● Instalaţi patru şuruburi de montare argintii şi albastre de 6-32 (câte două pe fiecare parte a unităţii).

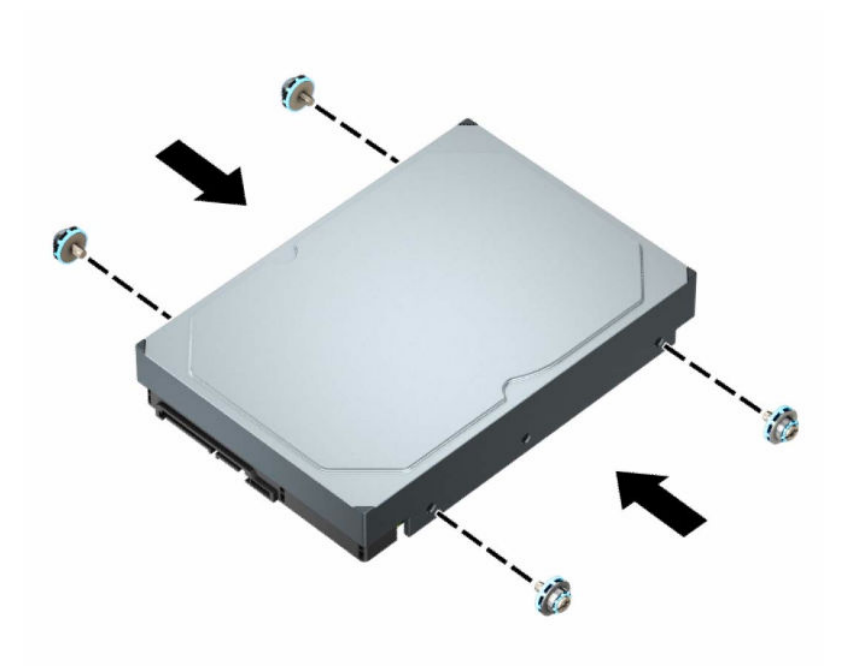

- De asemenea, puteţi să instalaţi o unitate de disc de 6,35 cm (2,5 inch) într-un doc pentru unităţi de 8,89 cm (3,5 inch) utilizând un suport adaptor similar cu exemplul indicat mai jos.
	- Glisați unitatea de 6,35 cm (2,5 inch) în suportul adaptor de 8,89 cm (3,5 inch).

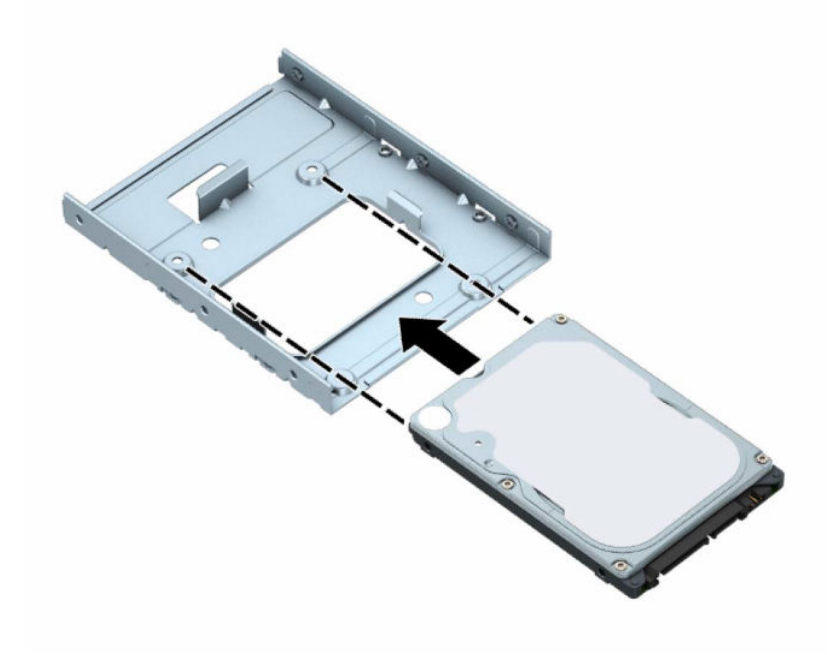

– Fixaţi unitatea pe suportul adaptor pentru doc prin instalarea a patru şuruburi M3 negre pentru suportul adaptor prin partea de jos a suportului în unitate.

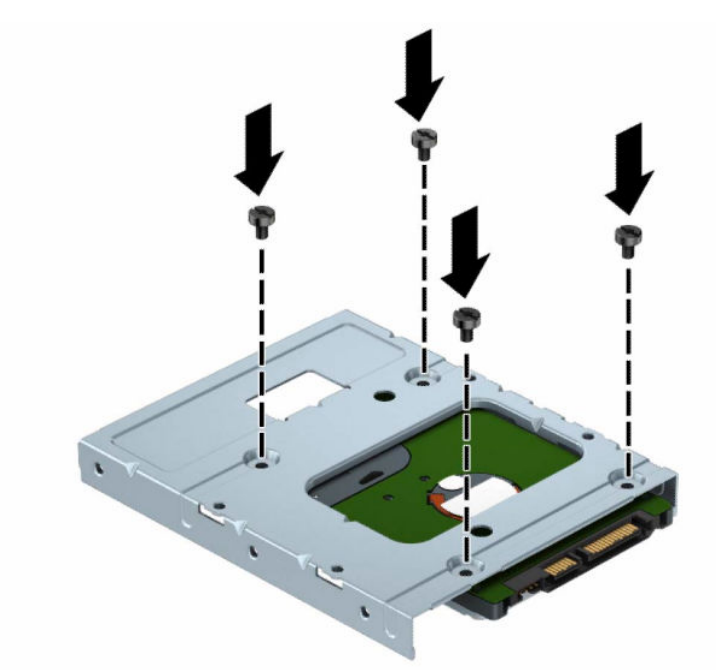

– Instalaţi patru şuruburi de montare de 6-32 argintii şi albastre în suportul adaptor (câte două pe fiecare parte a suportului).

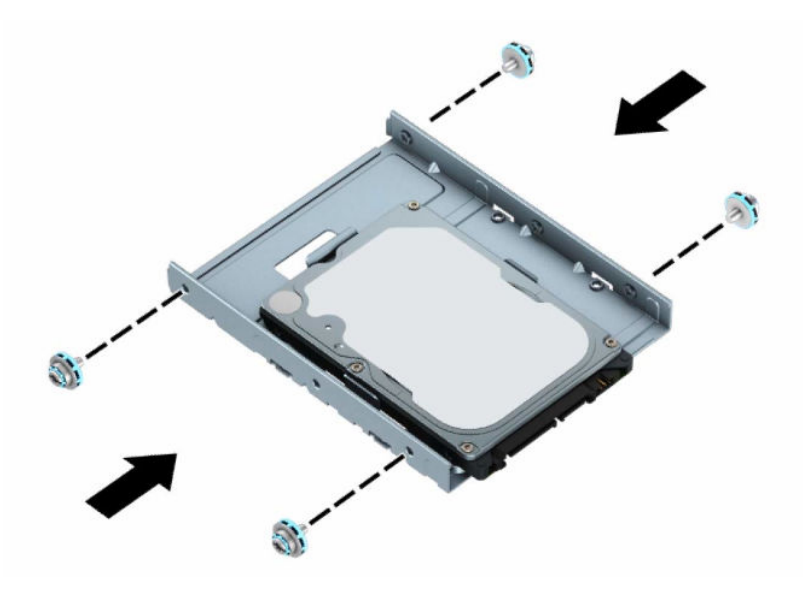

**7.** Aliniaţi şuruburile de montare cu sloturile de pe carcasa unităţii de pe şasiu, apăsaţi unitatea de disc în jos în doc și apoi glisaţi-o înapoi până când se opreşte şi se fixează pe poziţie.

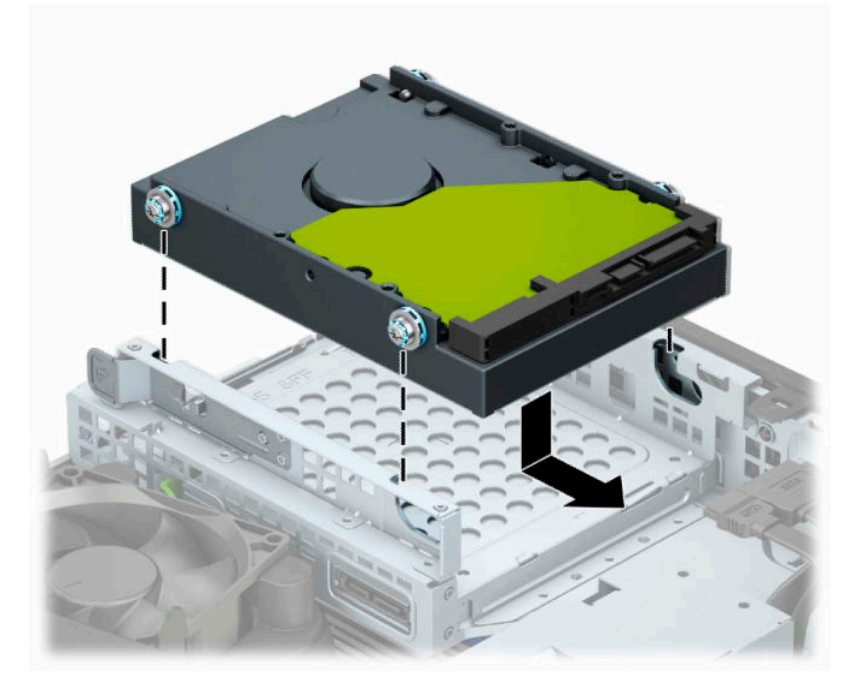

- **8.** Conectaţi cablul de alimentare (1) şi cablul de date (2) la partea din spate a unităţii de disc.
- **NOTĂ:** Cablul de date al unităţii de disc principale trebuie conectat la conectorul albastru închis de pe placa de sistem etichetat SATA0, pentru a evita orice probleme de funcţionare a unităţii de disc.

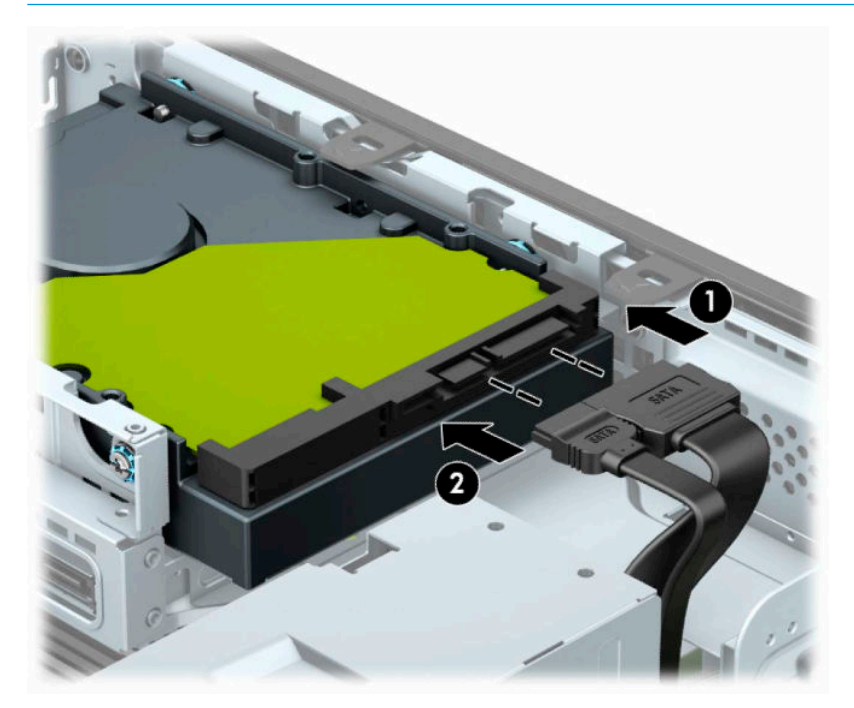

- **9.** Puneţi la loc panoul de acces al computerului.
- **10.** Dacă computerul se afla pe un suport, puneţi la loc suportul.
- **11.** Reconectaţi cablul de alimentare şi toate dispozitivele externe existente iar apoi porniţi computerul.
- **12.** Activaţi orice dispozitiv de protecţie care a fost dezactivat când a fost scos panoul de acces.

### <span id="page-36-0"></span>**Demontarea şi instalarea unui card de stocare SSD M.2**

- **WE NOTĂ:** Computerul acceptă carduri SSD M.2 2230 și 2280.
	- **1.** Pregătiți dezasamblarea. Consultaţi [Pregătirea pentru dezasamblare, la pagina](#page-10-0) 5.
	- **2.** Dacă computerul se află pe un suport, scoateţi computerul din suport.
	- **3.** Scoateţi panoul de acces la computer. Consultaţi [Scoaterea panoului de acces al computerului,](#page-11-0) [la pagina](#page-11-0) 6.
	- **4.** Scoateţi masca frontală.
	- **5.** Deconectaţi cablurile de alimentare şi de date de la partea din spate a tuturor unităţilor din carcasa unităţilor.
	- **6.** Demontaţi carcasa pentru hard discuri. Împingeţi pârghia de eliberare din partea stângă a carcasei spre carcasă (1), ridicaţi partea stângă a carcasei de pe șasiu (2), iar apoi glisaţi partea dreaptă a carcasei afară din şasiu (3).

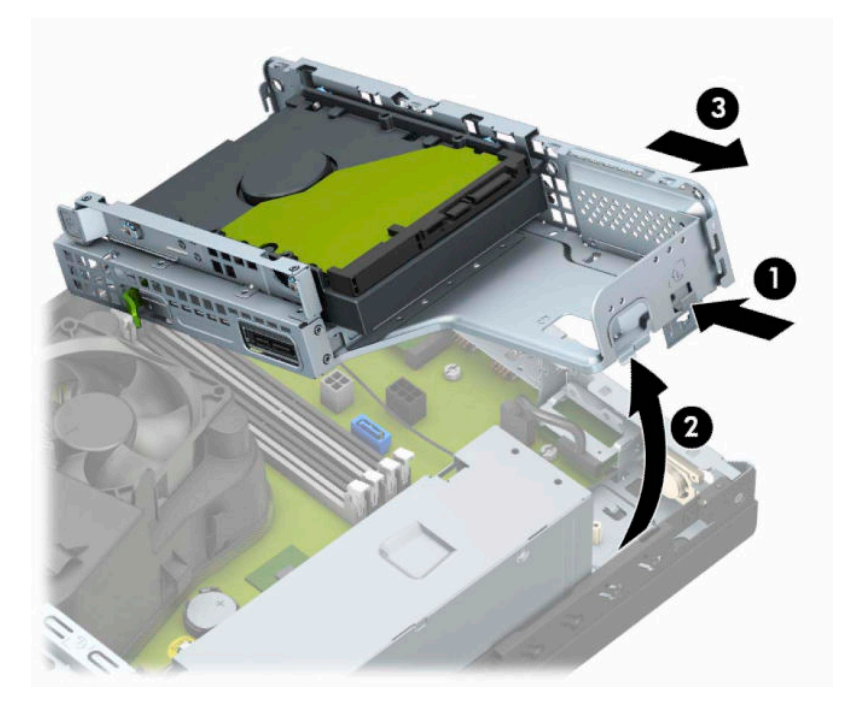

**7.** Pentru a demonta un card SSD M.2, scoateţi grilajul (1), scoateți consola (2), scoateți şurubul care fixează cardul (3), ridicaţi capătul cardului de pe șasiu (4), iar apoi glisaţi cardul afară din conectorul plăcii de sistem (5).

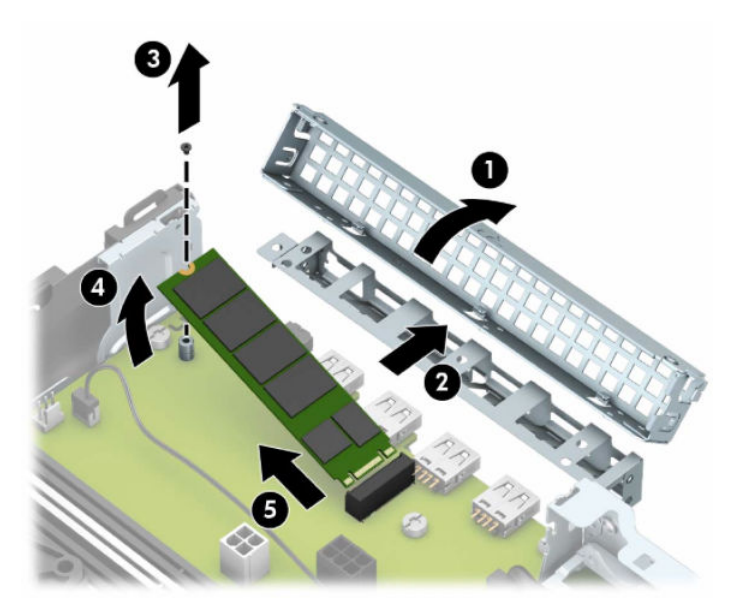

**8.** Pentru a instala un card SSD M.2, glisaţi pinii de pe acesta în conectorul plăcii de sistem în timp ce ţineţi cardul la un unghi de aproximativ 30° (1). Apăsați celălalt capăt al cardului înspre șasiu (2), fixați cardul cu șurubul (3), remontați consola (4), iar apoi remontați grilajul (5).

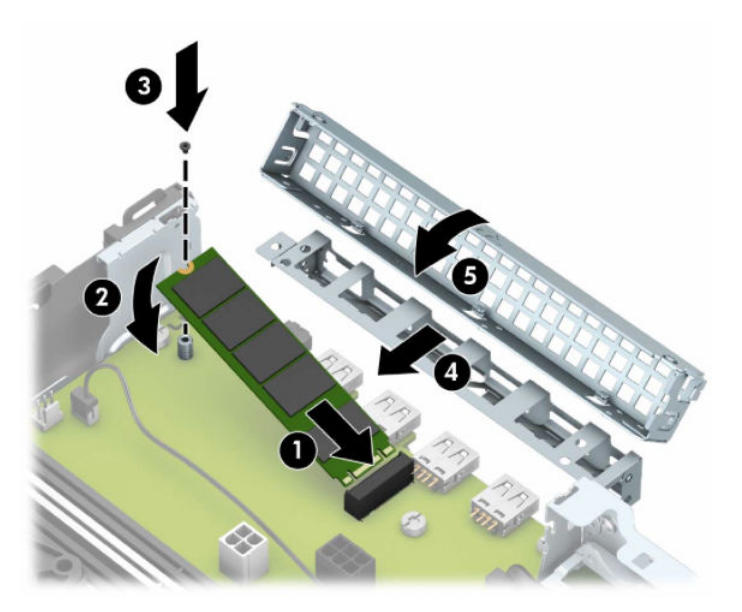

**9.** Montaţi la loc carcasa unităţii. Glisaţi urechile de pe partea dreaptă a carcasei unităţii în sloturile de pe şasiu (1) şi apoi apăsaţi partea stângă a carcasei unităţii în jos pe şasiu (2).

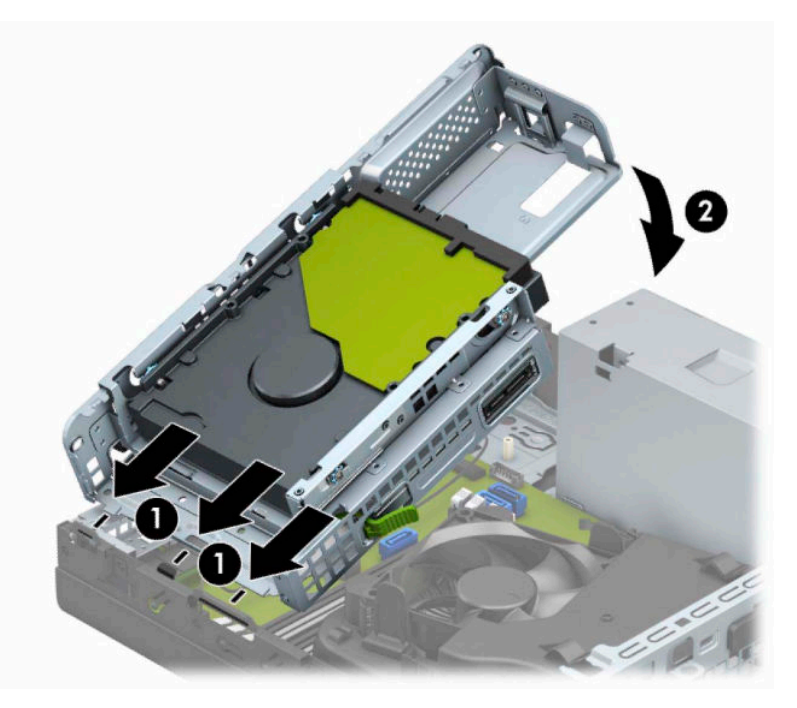

- **10.** Reconectaţi cablurile de alimentare şi de date la toate unităţile din carcasa unităţilor.
- **11.** Înlocuiţi masca frontală.
- **12.** Puneţi la loc panoul de acces al computerului.
- **13.** Dacă computerul se afla pe un suport, puneţi la loc suportul.
- **14.** Reconectaţi cablul de alimentare şi toate dispozitivele externe existente iar apoi porniţi computerul.
- 15. Activați orice dispozitiv de protecție care a fost dezactivat când a fost scos panoul de acces.

# <span id="page-39-0"></span>**Instalarea unui dispozitiv de blocare pentru securitate**

Dispozitivele de securitate afişate mai jos şi în paginile următoare pot fi utilizate pentru a asigura securitatea computerul.

### **Dispozitiv de blocare cu cablu**

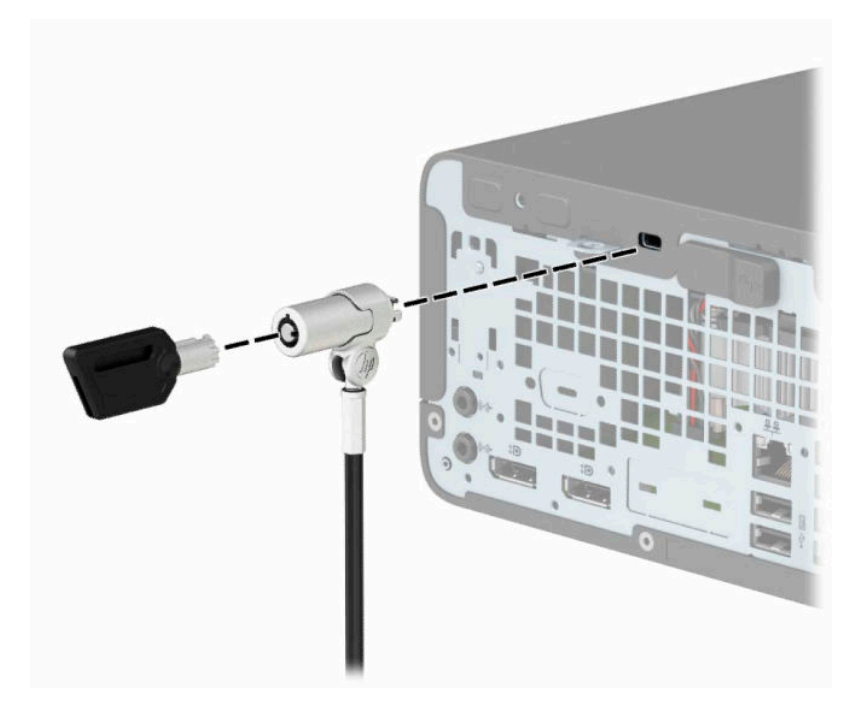

### **Lacăt**

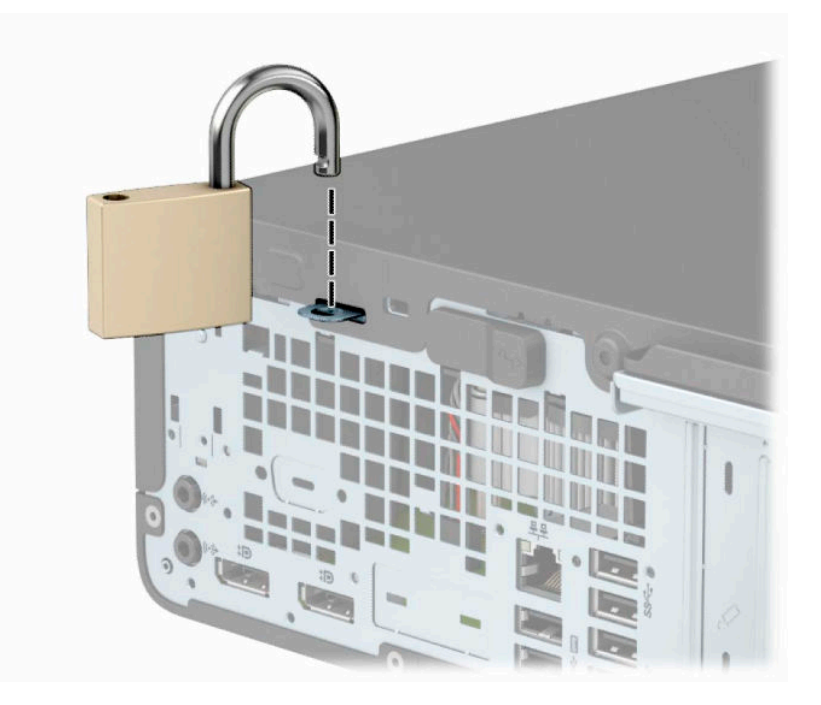

### <span id="page-40-0"></span>**Dispozitiv de blocare de siguranţă pentru PC-uri HP pentru afaceri V2**

Dispozitivul de blocare de siguranţă pentru PC-uri HP V2 este conceput pentru a fixa toate dispozitivele de la staţia de lucru.

**1.** Ataşaţi un element de fixare pentru cablul de siguranţă pe un desktop, folosind şuruburile adecvate pentru mediul dvs. (şuruburile nu sunt furnizate) (1) şi apoi fixaţi capacul pe baza elementului de fixare a cablului (2).

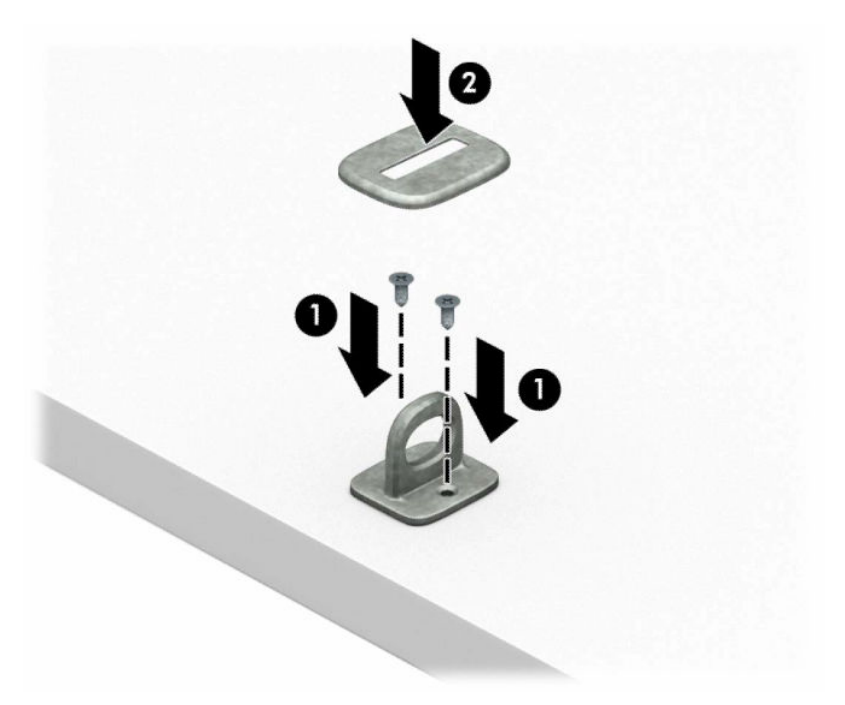

**2.** Petreceţi cablul de siguranţă în jurul unui obiect bine fixat.

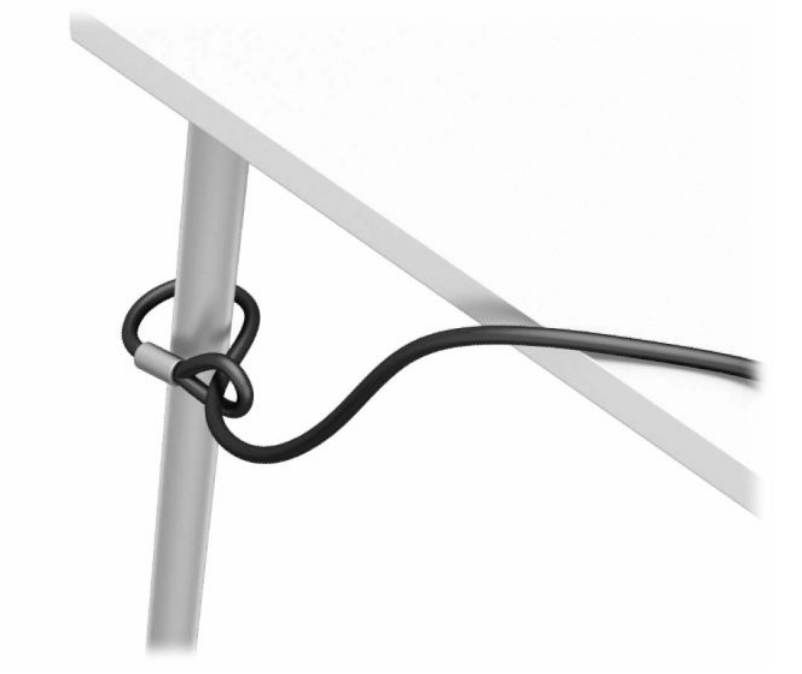

**3.** Glisaţi cablul de siguranţă prin elementul de fixare a cablului de siguranţă.

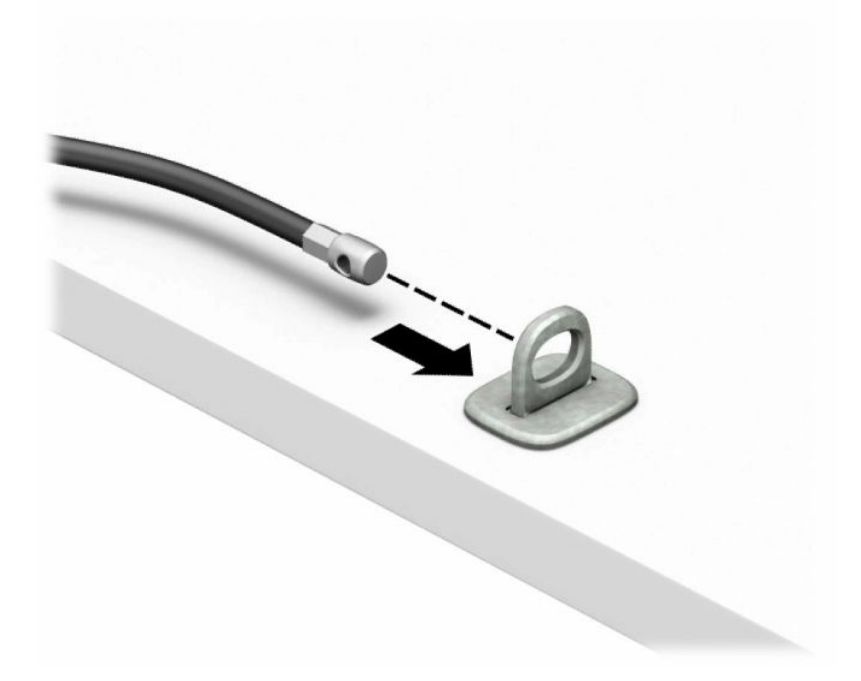

**4.** Trageţi cele două mânere în foarfecă ale dispozitivului de blocare a monitorului pentru a le îndepărta şi introduceţi dispozitivul de blocare în slotul de securitate de pe partea din spate a monitorului (1), închideţi mânerele împreună pentru a fixa dispozitivul de blocare în poziţie (2), apoi glisaţi ghidajul de cablu prin centrul dispozitivului de blocare a monitorului (3).

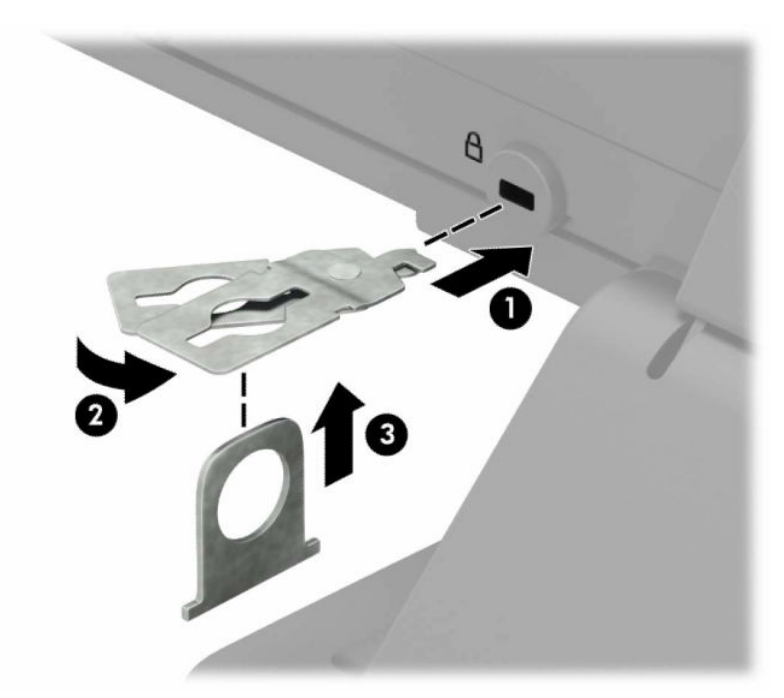

**5.** Glisaţi cablul de siguranţă în ghidajul de siguranţă instalat pe monitor.

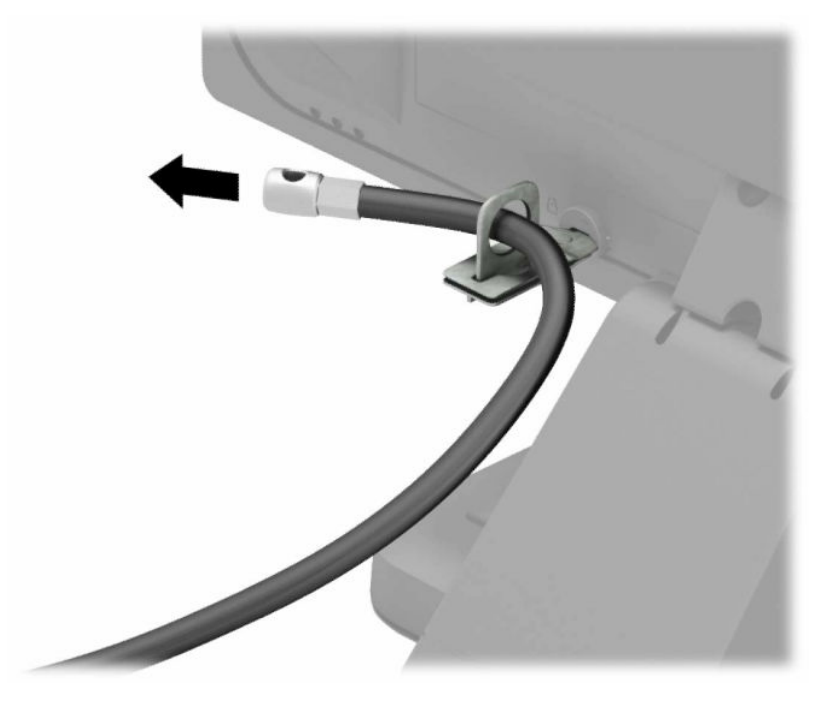

**6.** Ataşaţi elementul de fixare a cablului pentru accesorii la un desktop utilizând şurubul adecvat pentru mediul dvs. (şurubul nu este furnizat) (1) şi apoi aşezaţi cablurile pentru accesorii în baza elementului de fixare (2).

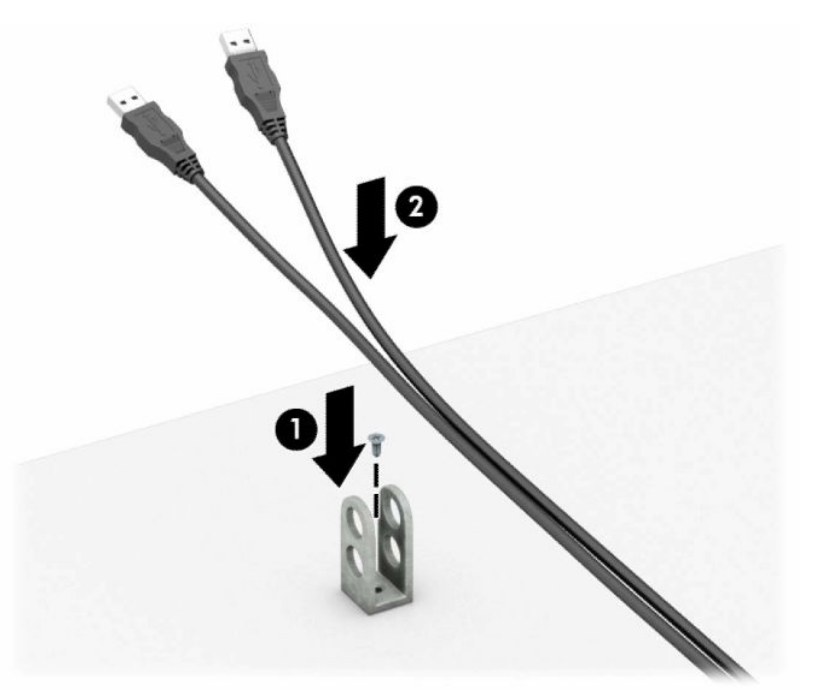

**7.** Glisaţi cablul de siguranţă prin găurile din elementul de fixare a cablului pentru accesorii.

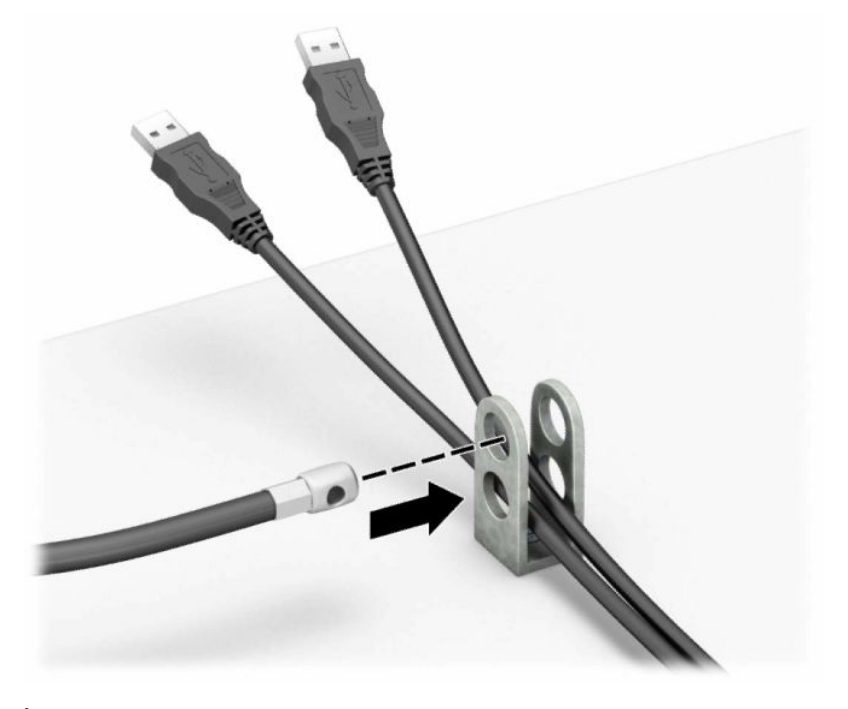

**8.** Înşurubaţi dispozitivul de blocare pe suport utilizând şurubul prevăzut.

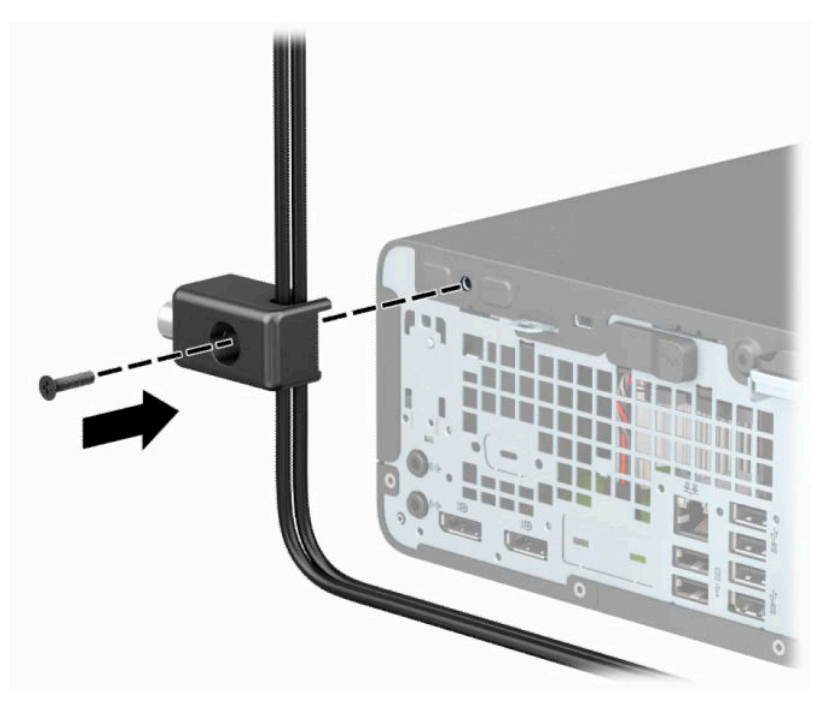

**9.** Introduceţi capătul de conectare al cablului de siguranţă în încuietoare (1) şi împingeţi butonul pentru a activa încuietoarea (2). Pentru a dezactiva dispozitivul de blocare, utilizaţi cheia furnizată.

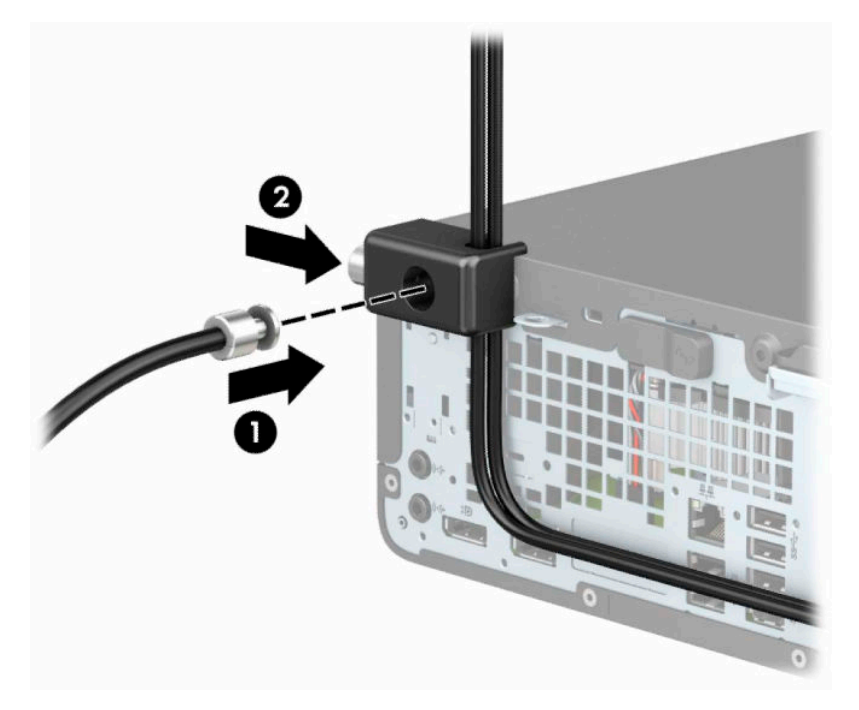

**10.** După ce aţi finalizat toţi paşii, toate dispozitivele de la staţia dvs. de lucru vor fi securizate.

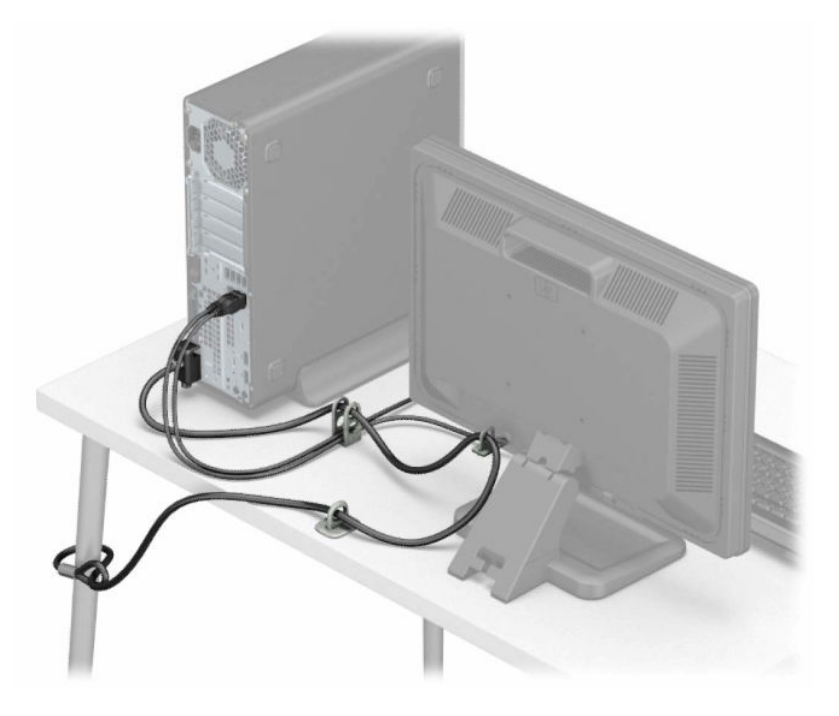

# <span id="page-45-0"></span>**A Înlocuirea acumulatorului**

Acumulatorul livrat împreună cu computerul furnizează energie pentru ceasul în timp real. Când înlocuiţi acumulatorul, utilizaţi un acumulator echivalent cu cel instalat iniţial pe computer. Computerul se livrează cu o baterie celulară rotundă, cu litiu, cu tensiune de 3 V.

**AVERTISMENT!** Computerul are o baterie internă cu dioxid de litiu-mangan. Dacă manevrarea bateriei nu se face în mod corect, există pericolul de incendiu şi de a se produce arsuri. Pentru a reduce pericolul de vătămare corporală:

Nu încercaţi să reîncărcaţi bateria.

Nu o expuneţi la temperaturi mai mari de 60 °C (140 °F).

Nu dezasamblați, nu striviți, nu găuriți, nu scurtcircuitați contactele externe și nici nu le aruncați în foc sau în apă.

Înlocuiţi bateria numai cu piese de schimb HP proiectate pentru acest produs.

**IMPORTANT:** Înainte de a înlocui bateria, este important să faceţi o copie de rezervă a setărilor CMOS ale computerului. Când bateria este scoasă sau înlocuită, setările CMOS se vor şterge.

Electricitatea statică poate deteriora componentele electronice ale computerului sau echipamentele opţionale. Înainte de a începe aceste proceduri, aveţi grijă să vă descărcaţi de electricitatea statică atingând un obiect metalic legat la pământ.

**NOTĂ:** Durata de viaţă a acumulatorului cu litiu poate fi extinsă prin conectarea computerului la o priză de c.a. activă. Acumulatorul cu litiu se utilizează numai când computerul NU este conectat la o sursă de c.a.

HP încurajează clienţii să recicleze componentele hardware electronice uzate, cartuşele de imprimare HP originale şi bateriile reîncărcabile. Pentru informaţii suplimentare despre programele de reciclare, accesaţi [http://www.hp.com/recycle.](http://www.hp.com/recycle)

- 1. Demontați/decuplați orice dispozitiv de protecție care împiedică deschiderea computerului.
- **2.** Scoateţi din computer toate suporturile amovibile, precum CD-urile sau unităţile flash USB.
- **3.** Opriţi corect computerul prin intermediul sistemului de operare şi închideţi toate dispozitivele externe.
- **4.** Deconectaţi cablul de alimentare de la priza de c.a. şi deconectaţi orice tip de dispozitive externe.
- **IMPORTANT:** Indiferent dacă sistemul este pornit sau nu, tensiunea este întotdeauna prezentă la placa de sistem atâta timp cât sistemul este conectat la o priză activă de c.a. Înainte de a deschide computerul trebuie să deconectaţi cablul de alimentare de la sursa de alimentare, pentru a preveni deteriorarea componentelor interne.
- **5.** Dacă computerul se află pe un suport, scoateţi computerul din suport.
- **6.** Scoateţi panoul de acces la computer. Consultaţi [Scoaterea panoului de acces al computerului,](#page-11-0) [la pagina](#page-11-0) 6.
- **7.** Găsiţi bateria şi suportul acesteia pe placa de sistem.
	- **MOTĂ:** La unele modele de computer, poate fi necesară îndepărtarea unei componente interne, pentru a avea acces la baterie.

**8.** În funcţie de suportul bateriei de pe placa de sistem, urmaţi instrucţiunile de mai jos pentru a înlocui bateria.

#### **Tipul 1**

**a.** Ridicaţi bateria de pe suport.

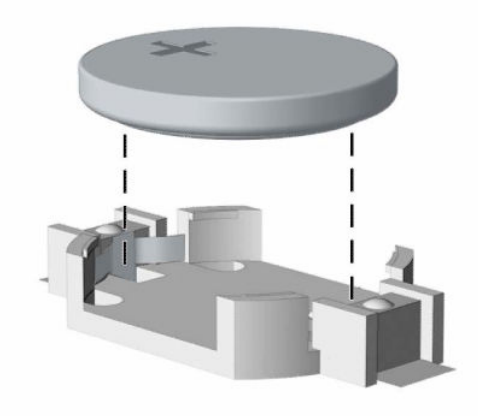

**b.** Glisaţi acumulatorul de schimb pe poziție, cu partea pozitivă în sus. Suportul bateriei fixează automat bateria în poziţia corectă.

#### **Tipul 2**

**a.** Pentru a scoate acumulatorul din suport, strângeţi clema din metal care se află deasupra marginii acumulatorului (1). Când bateria iese, scoateţi-o din suport (2).

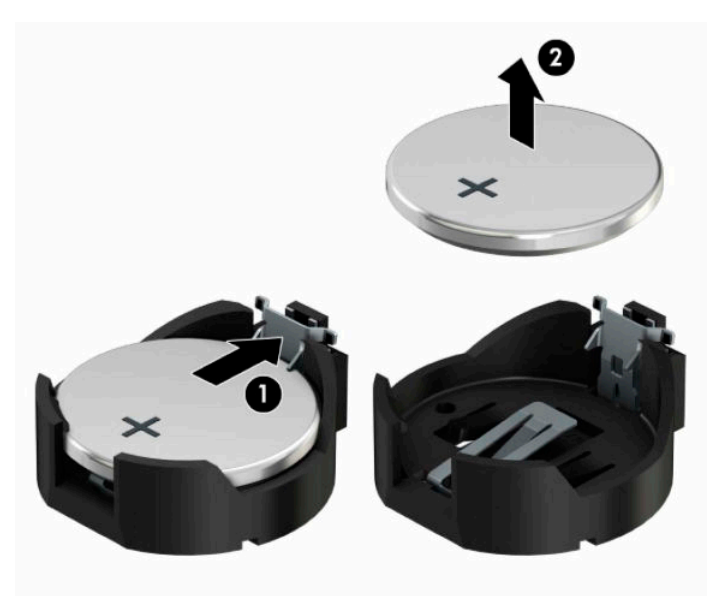

**b.** Pentru a introduce bateria nouă, glisaţi o margine a acesteia pe sub buza suportului, cu faţa cu polul "+" în sus (1). Apăsați în jos cealaltă margine până când clema prinde marginea bateriei (2).

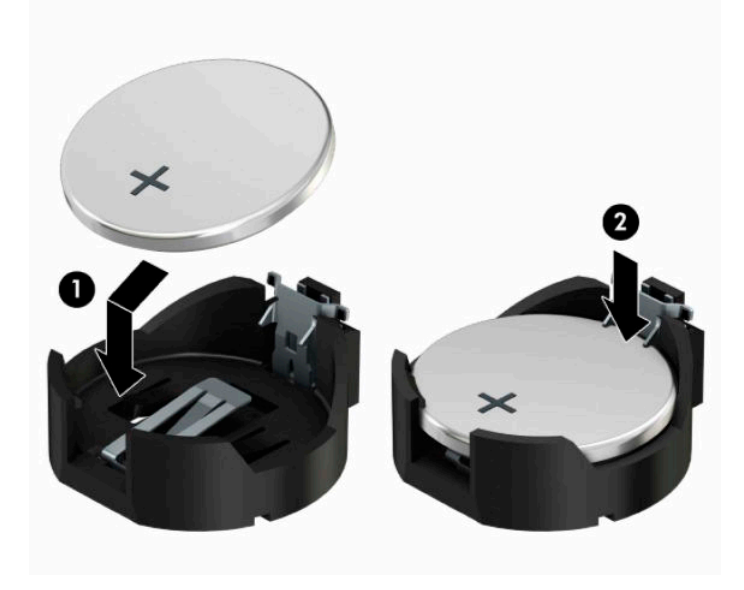

#### **Tipul 3**

**a.** Trageţi spre înapoi clema (1) care menţine bateria pe poziţie, apoi ridicați bateria (2).

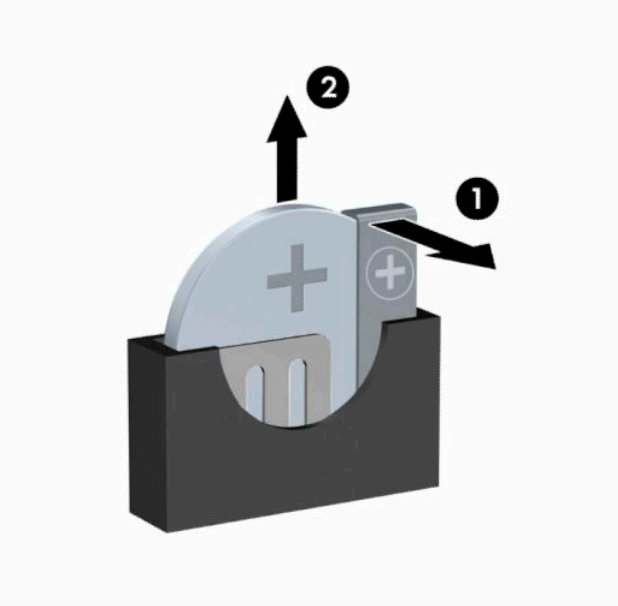

- **b.** Introduceţi bateria nouă şi poziţionaţi la loc clema.
- **W NOTĂ:** După ce a fost înlocuită bateria, pentru a termina procedura urmați pașii de mai jos.
- **9.** Puneți la loc panoul de acces al computerului.
- **10.** Dacă computerul se afla pe un suport, puneţi la loc suportul.
- **11.** Reconectaţi cablul de alimentare şi toate dispozitivele externe existente iar apoi porniţi computerul.
- **12.** Fixaţi din nou data şi ora, parolele şi toate setările speciale de sistem, utilizând programul Computer Setup (Configurare computer).
- **13.** Activaţi orice dispozitiv de protecţie care a fost dezactivat când a fost scos panoul de acces al computerului.

# <span id="page-49-0"></span>**B Descărcare electrostatică**

O descărcare de electricitate statică de la un deget sau alt conductor poate deteriora plăcile de bază sau alte dispozitive sensibile la electricitate statică. Acest tip de defect poate reduce speranţa de viaţă a dispozitivului.

# **Prevenirea deteriorărilor cauzate de energia electrostatică**

Pentru a împiedica deteriorările electrostatice, respectaţi următoarele măsuri de siguranţă:

- Evitați contactul cu mâinile transportând și depozitând produsele în containere sigure din punct te vedere electrostatic.
- Păstraţi componentele sensibile din punct de vedere electrostatic în containerele lor până când sosesc la staţiile de lucru fără electricitate statică.
- Plasaţi componentele pe o suprafaţă împământată înainte de a le scoate din containerele lor.
- Evitaţi atingerea pinilor, conductoarelor sau circuitelor.
- Întotdeauna fiți conectat corespunzător la împământare când atingeți o componentă sau un ansamblu sensibil la electricitate statică.

## **Metode de împământare**

Există câteva metode pentru împământare. Când manevraţi sau instalaţi componente sensibile din punct de vedere electrostatic, utilizaţi una sau mai multe dintre următoarele metode:

- Utilizaţi o brăţară antistatică pe care aţi conectat-o printr-un cordon de împământare la o staţie de lucru împământată sau la şasiul computerului. Brăţările antistatice sunt benzi flexibile cu o rezistenţă de minim 1 megaohm +/- 10 % în cordoanele de împământare. Pentru a asigura o împământare corespunzătoare, purtaţi brăţara strânsă pe piele.
- La staţiile de lucru fixe, utilizaţi manşete pentru vârful picioarelor, călcâie sau încălţăminte. Purtaţi manşete pe ambele picioare când staţionaţi pe podele conductive sau pe covoare disipative.
- Utilizați instrumente de service pentru câmpuri conductoare.
- Utilizați un set de service portabil cu un covor pliabil de disipare statică.

Dacă nu deţineţi niciunul dintre echipamentele sugerate pentru o împământare corespunzătoare, contactaţi un dealer, distribuitor sau furnizor de servicii autorizat de HP.

**MOTĂ:** Pentru mai multe informații despre electricitatea statică, puteți contacta un dealer, distribuitor sau furnizor de servicii autorizat de HP.

# <span id="page-50-0"></span>**C Instrucţiuni de exploatare a computerului, îngrijirea de rutină şi pregătirea pentru transport**

### **Instrucţiuni de exploatare a computerului şi întreţinerea de rutină**

Pentru a configura şi îngriji computerul şi monitorul, respectaţi aceste instrucţiuni:

- Plasați computerul într-un loc ferit de umezeală, lumina directă a soarelui și extreme de căldură și frig.
- Utilizați computerul pe o suprafață rezistentă și netedă. Lăsați un spațiu liber de 10,2 cm (4 inch) pe toate părţile ventilate ale computerului, inclusiv deasupra monitorului, pentru a permite circulaţia curentului de aer necesar.
- Nu restricționați niciodată fluxul de aer din interiorul computerului prin blocarea unor orificii de ventilare sau admisii de aer. Nu aşezaţi tastatura cu picioarele în jos, direct pe partea frontală a unităţii desktop, întrucât acest lucru restricţionează fluxul de aer.
- Nu utilizați niciodată computerul cu panoul de acces sau capacele plăcilor de extensie demontate.
- Nu stivuiți computerele unul peste altul sau nu plasați computerele atât de aproape unul de altul astfel încât să fie supuse aerului recirculat sau preîncălzit.
- În cazul în care computerul este pe cale să fie exploatat într-o incintă separată, la incinta respectivă trebuie să se prevadă admisia de aer şi ventilaţia de evacuare, aplicându-se aceleaşi instrucţiuni de exploatare listate mai sus.
- Păstrați lichidele departe de computer și tastatură.
- Nu acoperiți niciodată orificiile de ventilație de pe monitor cu niciun tip de material.
- Instalați funcțiile de management al energiei ale sistemului de operare sau alt software, inclusiv starea de repaus.
- Opriți computerul înainte de a efectua oricare din acțiunile următoare:
	- Ştergeţi exteriorul computerului cu o cârpă moale şi umedă, după caz. Utilizarea produselor de curăţare poate decolora sau deteriora finisarea suprafeţelor.
	- Curăţaţi ocazional orificiile de aer de pe toate părţile ventilate ale computerului. Scamele, praful şi alte materii străine pot bloca orificiile de ventilație, limitând fluxul de aer.

# <span id="page-51-0"></span>**Măsuri de protecţie privind unităţile optice**

Asiguraţi-vă că respectaţi următoarele instrucţiuni în timp ce exploataţi sau curăţaţi unitatea optică.

### **Exploatare**

- Nu mişcati unitatea în timpul exploatării. În caz contrar, pot fi cauzate disfuncționalități pe parcursul citirii.
- Evitați expunerea unității la modificări bruște de temperatură, deoarece în interiorul unității se poate forma condens. Dacă temperatura se modifică brusc în timp ce unitatea este pornită, aşteptaţi cel puţin o oră înainte de a opri alimentarea. Dacă exploatați unitatea imediat, este posibil ca aceasta să funcționeze defectuos în timpul citirii.
- Evitaţi plasarea unităţii într-un loc supus umidităţii ridicate, temperaturilor extreme, vibraţiei mecanice sau luminii directe a soarelui.

### **Curăţare**

- Curățați panoul și elementele de control cu o cârpă moale și uscată sau cu o cârpă moale, umezită ușor cu o soluție slabă de detergent. Niciodată nu pulverizați fluide de curățare direct pe unitate.
- Evitaţi utilizarea oricărui tip de solvent, cum ar fi alcoolul sau benzenul, care deteriorează stratul de finisare.

### **Siguranţă**

Dacă orice fel de obiect sau lichid ajunge în interiorul unităţii, decuplaţi imediat computerul şi verificaţi-l apelând la un furnizor de servicii autorizat de HP.

## **Pregătire pentru expediere**

Când vă pregătiţi pentru transportul computerului, urmaţi aceste sugestii:

**1.** Efectuați copii de siguranță ale fișierelor unității de disc pe un dispozitiv de stocare extern. Asiguraţi-vă că suporturile pe care ați efectuat copierea de rezervă nu sunt expuse la impulsuri electrice sau magnetice cât timp sunt depozitate sau în timpul transportului.

**W NOTĂ:** Unitatea de disc se blochează automat când alimentarea sistemului este oprită.

- **2.** Scoateţi şi depozitaţi toate suporturile amovibile.
- **3.** Opriţi computerul şi dispozitivele externe.
- **4.** Deconectaţi cablul de alimentare de la priza de c.a., apoi de la computer.
- **5.** Deconectaţi componentele sistemului şi dispozitivele externe de la sursele lor de alimentare, apoi de la computer.

**W NOTĂ:** Înainte de a transporta computerul, asigurați-vă că toate plăcile sunt plasate în mod corespunzător şi fixate în sloturile de placă.

**6.** Ambalaţi componentele sistemului şi dispozitivele externe în cutiile lor de ambalare originale sau în ambalaje similare, cu suficient material de ambalare pentru a le proteja.

# <span id="page-52-0"></span>**D Accesibilitate**

## **Accesibilitate**

Compania HP lucrează pentru a îmbina diversitatea, includerea şi munca/viaţa în structura companiei noastre, astfel încât aceasta să se reflecte în tot ceea ce facem. Aici sunt prezentate câteva exemple despre modul în care pot fi abordate diferenţele pentru a crea un mediu cuprinzător, concentrat asupra conectării oamenilor la puterea tehnologiei, în întreaga lume.

### **Găsirea instrumentelor de tehnologie de care aveţi nevoie**

Tehnologia poate dezlănțui potențialul dumneavoastră uman. Tehnologia de asistare elimină barierele și vă ajută să creaţi independenţă la domiciliu, la birou şi în comunitate. Tehnologia de asistare ajută la creşterea, menținerea și îmbunătățirea capabilităților funcționale ale tehnologiei electronice și informaționale. Pentru mai multe informații, consultați Găsirea celei [mai bune tehnologii de asistare,](#page-53-0) la pagina 48.

### **Angajamentul nostru**

Compania HP s-a angajat să furnizeze produse şi servicii care sunt accesibile pentru persoanele cu dizabilităţi. Acest angajament stă la baza diversităţii obiectivelor companiei noastre şi ne ajută să ne asigurăm că beneficiile tehnologiei sunt disponibile pentru toţi.

Ţelul nostru privind accesibilitatea este de a proiecta, a produce şi a comercializa produse şi servicii care pot fi utilizate efectiv de către oricine, inclusiv de către persoanele cu dizabilităţi, fie ca atare, fie prin intermediul unor dispozitive de asistare.

Pentru a ne atinge ţelul, această Politică de accesibilitate stabileşte şapte obiective cheie care ghidează acțiunile noastre la nivel de companie. Se așteaptă ca toți managerii și angajații de la HP să susțină aceste obiective şi implementarea acestora, în conformitate cu funcţiile şi responsabilităţile lor:

- Creşterea gradului de conştientizare a problemelor de accesibilitate în cadrul companiei noastre şi asigurarea instruirii necesare angajaţilor noştri pentru a proiecta, a produce, a comercializa şi a livra produse şi servicii accesibile.
- Dezvoltarea liniilor directoare privind accesibilitatea pentru produse şi servicii şi responsabilizarea grupurilor de dezvoltare a produselor pentru implementarea acestor linii directoare acolo unde este fezabil din punct de vedere competitiv, tehnic și economic.
- Implicarea persoanelor cu dizabilități în dezvoltarea liniilor directoare privind accesibilitatea și în proiectarea şi testarea produselor şi serviciilor.
- Documentarea caracteristicilor de asistare şi disponibilizarea în mod public a informaţiilor despre produsele şi serviciile noastre, într-o formă accesibilă.
- Stabilirea relațiilor cu principalii furnizori de tehnologie și soluții de asistare.
- Sprijinirea activităţilor interne şi externe de cercetare şi dezvoltare care vor îmbunătăţi tehnologia de asistare relevantă pentru produsele şi serviciile noastre.
- Susținerea și aducerea contribuției la standardele industriale și recomandările pentru accesibilitate.

### <span id="page-53-0"></span>**Asociaţia internaţională a specialiştilor în accesibilitate (International Association of Accessibility Professionals - IAAP)**

IAAP este o asociaţie non-profit concentrată asupra promovării profesiunii dedicate accesibilităţii prin intermediul reţelelor, educaţiei şi certificării. Obiectivul este de a-i ajuta pe specialiştii în accesibilitate să-şi dezvolte şi să-şi perfecţioneze carierele, precum şi să faciliteze integrarea de către organizaţii a caracteristicilor de accesibilitate în produsele şi infrastructura lor.

Compania HP este membră fondatoare şi s-a alăturat pentru a participa, împreună cu alte organizaţii, la promovarea domeniului accesibilităţii. Acest angajament susţine ţelul companiei noastre de a proiecta, produce şi comercializa produse şi servicii cu caracteristici de accesibilitate care pot fi utilizate efectiv de către persoanele cu dizabilităţi.

Asociaţia IAAP va învigora profesia noastră prin conectarea la nivel global a persoanelor individuale, studenților și organizațiilor pentru a învăța unii de la alții. Dacă sunteți interesat să aflați mai multe, accesați <http://www.accessibilityassociation.org> pentru a vă alătura comunității online, a vă înregistra pentru buletine informative şi a afla despre opţiunile de apartenenţă.

### **Găsirea celei mai bune tehnologii de asistare**

Oricine, inclusiv persoanele cu dizabilităţi sau cu limitări legate de vârstă trebuie să aibă posibilitatea de a comunica, de a se exprima şi de a se conecta cu lumea utilizând tehnologia. Compania HP este dedicată creșterii conștientizării accesibilității pe plan intern și în rândul clienților și partenerilor săi. Indiferent dacă este vorba despre fonturi mari, care sunt simplu de citit, despre recunoaşterea vocii, care vă permite să vă odihniţi mâinile sau despre orice altă tehnologie de asistare care vă ajută într-o situaţie specială, varietatea de tehnologii de asistare face produsele HP mai simplu de utilizat. Cum alegeţi?

#### **Evaluarea nevoilor dumneavoastră**

Tehnologia poate dezlănțui potențialul dumneavoastră. Tehnologia de asistare elimină barierele și vă ajută să creaţi independenţă la domiciliu, la birou şi în comunitate. Tehnologia de asistare (TA) ajută la creşterea, menținerea și îmbunătățirea capabilităților funcționale ale tehnologiei electronice și informaționale.

Puteţi să alegeţi din multe produse cu tehnologie de asistare. Evaluarea dumneavoastră din punct de vedere al nevoilor de accesibilitate vă poate permite să evaluaţi câteva produse, să răspundeţi la întrebări şi să facilitați alegerea celei mai bune soluții pentru situația dumneavoastră. Veți vedea că specialiștii calificați să efectueze evaluări ale nevoilor de accesibilitate vin din multe domenii, unii fiind licențiați și autorizați în fizioterapie, în terapie ocupatională, în patologia vorbirii/limbii și în alte domenii de expertiză. Alte persoane, care nu sunt autorizate sau licențiate, pot să furnizeze, de asemenea, informații pentru evaluare. Va fi necesar să vă interesaţi în legătură cu experienţa şi domeniul de expertiză al persoanei respective, precum şi despre tariful cerut, pentru a determina dacă aceasta este corespunzătoare pentru nevoile dumneavoastră.

#### **Accesibilitate pentru produsele HP**

Următoarele legături furnizează informaţii despre caracteristicile de accesibilitate şi tehnologia de asistare, dacă este cazul, incluse în diferite produse HP. Aceste resurse vă vor ajuta să selectaţi caracteristicile şi produsele specifice cu tehnologie de asistare care corespund cel mai bine situaţiei dumneavoastră.

- [HP Elite x3 Opţiuni de accesibilitate](http://support.hp.com/us-en/document/c05227029) (Windows 10 Mobile)
- PC-uri HP Opțiuni de accesibilitate pentru Windows 7
- [PC-uri HP Opţiuni de accesibilitate pentru Windows 8](http://support.hp.com/us-en/document/c03672465)
- PC-uri HP Optiuni de accesibilitate pentru Windows 10
- Tablete HP Slate 7 Activarea [caracteristicilor de accesibilitate pe tableta HP \(Android 4.1/Jelly Bean\)](http://support.hp.com/us-en/document/c03678316)
- PC-uri HP SlateBook Activarea [caracteristicilor de accesibilitate](http://support.hp.com/us-en/document/c03790408) (Android 4.3, 4.2/Jelly Bean)
- <span id="page-54-0"></span>● PC-uri HP Chromebook – Activarea [caracteristicilor de accesibilitate pe HP Chromebook sau Chromebox](http://support.hp.com/us-en/document/c03664517) [\(Chrome OS\)](http://support.hp.com/us-en/document/c03664517)
- [Cumpărături HP periferice pentru produsele HP](http://store.hp.com/us/en/ContentView?eSpotName=Accessories&storeId=10151&langId=-1&catalogId=10051)

Dacă aveţi nevoie de asistenţă suplimentară referitoare la caracteristicile de accesibilitate ale produsului dumneavoastră HP, consultați Contactarea serviciului de asistență, la pagina 53.

Legături suplimentare către partenerii şi furnizorii externi care pot oferi asistenţă suplimentară:

- [Informaţii de accesibilitate pentru produsele Microsoft](http://www.microsoft.com/enable) (Windows 7, Windows 8, Windows 10, Microsoft [Office\)](http://www.microsoft.com/enable)
- Informații de accesibilitate pentru produsele Google (Android, Chrome, Google Apps)
- [Tehnologii de asistare sortate după tipul de dizabilitate](http://www8.hp.com/us/en/hp-information/accessibility-aging/at-product-impairment.html)
- [Tehnologii de asistare sortate după tipul de produs](http://www8.hp.com/us/en/hp-information/accessibility-aging/at-product-type.html)
- [Furnizori de tehnologii de asistare cu descrierile produselor](http://www8.hp.com/us/en/hp-information/accessibility-aging/at-product-descriptions.html)
- Asociaţia industriei tehnologiilor de asistare [\(Assistive Technology Industry Association ATIA\)](http://www.atia.org/)

# **Standarde şi legislaţie**

### **Standarde**

Secţiunea 508 a standardelor FAR (Federal Acquisition Regulation) a fost creată de Consiliul de acces din SUA (US Access Board) pentru a reglementa accesul la tehnologia de informaţii şi de comunicaţii (TIC) pentru persoanele cu dizabilităţi fizice, senzoriale sau cognitive. Standardele conţin criterii tehnice specifice pentru diverse tipuri de tehnologii, precum și cerințe de performanță care se concentrează asupra capacităților funcționale ale produselor vizate. Criteriile specifice acoperă aplicațiile software și sistemele de operare, informațiile bazate pe web și aplicațiile, computerele, produsele de telecomunicații, video și multimedia, precum şi produsele închise autonome.

#### **Ordinul 376 – EN 301 549**

Standardul EN 301 549 a fost creat de Uniunea Europeană în cadrul Ordinului 376 ca bază pentru un set de instrumente online pentru achizițiile publice de produse TIC. Standardul specifică cerințele de accesibilitate funcţională aplicabile pentru produsele şi serviciile TIC, împreună cu o descriere a procedurilor de testare şi a metodologiei de evaluare pentru fiecare cerinţă de accesibilitate.

#### **Instrucţiuni de accesibilitate a conţinutului de pe web (Web Content Accessibility Guidelines - WCAG)**

Recomandările privind accesibilitatea conţinutului web (Web Content Accessibility Guidelines - WCAG) din cadrul Iniţiativei de accesibilitate web (Web Accessibility Initiative - WAI) a W3C îi ajută pe proiectanţii şi dezvoltatorii web să creeze site-uri care corespund mai bine cerințelor persoanelor cu dizabilități sau cu limitări legate de vârstă. Recomandările WCAG promovează accesibilitatea la nivelul întregii game de conținut web (text, imagini, audio și video) și de aplicații web. Recomandările WCAG pot fi testate cu precizie, sunt simplu de înțeles și de utilizat și oferă dezvoltatorilor web flexibilitate pentru a inova. De asemenea, au fost aprobate recomandările WCAG 2.0, ca [ISO/IEC 40500:2012.](http://www.iso.org/iso/iso_catalogue/catalogue_tc/catalogue_detail.htm?csnumber=58625/)

Recomandările WCAG vizează în special barierele întâmpinate la accesarea conţinutului web de către persoanele cu dizabilităţi vizuale, auditive, fizice, cognitive şi neurologice, precum şi de către utilizatorii mai vârstnici ai internetului, care au nevoi de accesibilitate. Recomandările WCAG 2.0 definesc caracteristicile conţinutului accesibil:

- <span id="page-55-0"></span>● **Perceptibil** (de exemplu, prin posibilitatea de a asigura alternative de text pentru imagini, subtitluri pentru conţinutul audio, adaptabilitatea prezentărilor şi contrastul culorilor)
- **Operabil** (prin posibilitatea de a asigura accesul la tastatură, contrastul culorilor, temporizarea la operaţiile de intrare, evitarea blocării şi capacitatea de navigare)
- **Inteligibil** (prin posibilitatea de a asigura lizibilitatea, predictibilitatea și asistența la operațiile de intrare)
- **Robust** (de exemplu, prin posibilitatea de a asigura compatibilitatea cu tehnologiile de asistare)

### **Legislaţie şireglementări**

Accesibilitatea la tehnologia informaţiei şi la informaţii a devenit un subiect cu o importanţă legislativă din ce în ce mai mare. Această secțiune oferă legături către informații despre cele mai importante legi, reglementări şi standarde.

- **[Statele Unite](http://www8.hp.com/us/en/hp-information/accessibility-aging/legislation-regulation.html#united-states)**
- **[Canada](http://www8.hp.com/us/en/hp-information/accessibility-aging/legislation-regulation.html#canada)**
- **[Europa](http://www8.hp.com/us/en/hp-information/accessibility-aging/legislation-regulation.html#europe)**
- **[Marea Britanie](http://www8.hp.com/us/en/hp-information/accessibility-aging/legislation-regulation.html#united-kingdom)**
- **[Australia](http://www8.hp.com/us/en/hp-information/accessibility-aging/legislation-regulation.html#australia)**
- [În întreaga lume](http://www8.hp.com/us/en/hp-information/accessibility-aging/legislation-regulation.html#worldwide)

#### **Statele Unite**

Secțiunea 508 din Legea reabilitării specifică faptul că agențiile trebuie să identifice standardele care se aplică pentru achiziţiile de produse TIC, să efectueze cercetări de piaţă pentru a stabili disponibilitatea produselor şi serviciilor accesibile și să documenteze rezultatele cercetării lor de piață. Următoarele resurse furnizează asistență pentru îndeplinirea cerințelor Secțiunii 508:

- [www.section508.gov](https://www.section508.gov/)
- [Cumpărături](https://buyaccessible.gov) accesibile

Consiliul de acces din SUA (US Access Board) actualizează în momentul de faţă standardele din Secţiunea 508. Acest efort se va concentra asupra noilor tehnologii şi asupra altor domenii în care standardele trebuie să fie modificate. Pentru mai multe informații, consultați Secțiunea 508 - reîmprospătare.

Secţiunea 255 din Legea telecomunicaţiilor cere ca produsele şi serviciile de telecomunicaţii să fie accesibile persoanelor cu dizabilităţi. Reglementările FCC acoperă toate elementele hardware şi software ale echipamentelor de reţele telefonice şi ale echipamentelor de telecomunicaţii utilizate la domiciliu sau la birou. Astfel de echipamente includ telefoane, receptoare wireless, aparate de fax, roboți telefonici și pagere. De asemenea, reglementările FCC acoperă serviciile de telecomunicaţii de bază şi speciale, inclusiv apelurile telefonice obișnuite, apelurile în așteptare, apelarea rapidă, redirecționarea apelurilor, asistența de directoare furnizată de computere, monitorizarea apelurilor, identificarea apelantului, urmărirea apelurilor şi apelarea repetată, precum şi sistemele de poştă vocală şi de răspuns vocal interactiv, care oferă apelanţilor meniuri cu opțiuni. Pentru mai multe informații, accesați Comisia Federală pentru Comunicații, Secțiunea 255 [informaţii.](http://www.fcc.gov/guides/telecommunications-access-people-disabilities)

#### **Legea privind accesibilitatea comunicaţiilor şi conţinutului video în secolul 21 (21st Century Communications and Video Accessibility Act - CVAA)**

CVAA actualizează legea comunicaţiilor federale pentru a spori accesul persoanelor cu dizabilităţi la comunicaţiile moderne, actualizând legile din anii 1980 şi 1990 privind accesibilitatea, pentru a include noile <span id="page-56-0"></span>inovaţii ale tehnologiilor digitale, de bandă largă şi mobile. Reglementările sunt impuse de Comisia Federală pentru Comunicaţii (FCC) şi sunt documentate ca 47 CFR Partea 14 şi Partea 79.

[Recomandările FCC legate de CVAA](https://www.fcc.gov/consumers/guides/21st-century-communications-and-video-accessibility-act-cvaa)

Alte legi şi iniţiative din S.U.A.

Legea privind americanii cu dizabilități (Americans with Disabilities Act - ADA), Legea telecomunicațiilor [\(Telecommunications Act\), Legea reabilitării](http://www.ada.gov/cguide.htm) (Rehabilitation Act) şi altele

#### **Canada**

Legea privind accesibilitatea pentru persoanele din Ontario cu dizabilităţi (Accessibility for Ontarians with Disabilities Act - AODA) a fost stabilită pentru a dezvolta şi implementa standarde de accesibilitate pentru realizarea de bunuri, servicii şi facilităţi accesibile persoanelor din Ontario cu dizabilităţi şi pentru a asigura implicarea persoanelor cu dizabilităţi în dezvoltarea standardelor de accesibilitate. Primul standard din AODA este standardul privind serviciile pentru clienţi; totodată, sunt în curs de elaborare şi standarde pentru transport, angajare, informaţii şi comunicaţii. Legea AODA se aplică guvernului din Ontario, Corpului legislativ, fiecărei organizaţii desemnate pentru sectorul public şi fiecărei alte persoane sau organizaţii care furnizează bunuri, servicii sau facilităţi pentru public sau pentru terţi şi care are cel puţin un angajat în Ontario; şi măsurile privind accesibilitatea trebuie să fie implementate pe 1 ianuarie 2025 sau înainte de această dată. Pentru mai multe informaţii, mergeţi la [Accessibility for Ontarians](http://www8.hp.com/ca/en/hp-information/accessibility-aging/canadaaoda.html) with Disability Act (AODA).

#### **Europa**

Ordinul 376 UE, ETSI - Raport tehnic, ETSI DTR 102 612: "Factori umani; cerințe de accesibilitate la nivel european pentru achiziţia publică de produse şi servicii din domeniul TIC (Ordinul Comisiei Europene M 376, Faza 1)" a fost lansat.

Context: cele trei Organizaţii de standardizare europene au constituit două echipe cu proiecte paralele, care să efectueze sarcinile specificate în "Ordinul 376 pentru CEN, CENELEC și ETSI, în sprijinul cerințelor de accesibilitate pentru achiziţia publică de produse şi servicii din domeniul TIC" al Comisiei Europene.

Grupul de specialişti ETSI TC Human Factors Specialist Task Force 333 a elaborat ETSI DTR 102 612. Mai multe detalii despre activitățile efectuate de echipa STF333 (de exemplu, termeni de referință, specificații despre activităţile detaliate, planificarea în timp a activităţilor, schiţe anterioare, lista de comentarii primite şi mijloacele de contactare a grupului) pot fi găsite la [Special Task Force 333](https://portal.etsi.org/home.aspx).

Activităţile legate de evaluarea testelor corespunzătoare şi a schemelor de conformitate au fost efectuate în cadrul unui proiect paralel, detaliat în CEN BT/WG185/PT. Pentru informaţii suplimentare, accesaţi site-ul web al echipei de proiect CEN. Cele două proiecte sunt coordonate îndeaproape.

- **[Echipa de proiect CEN](http://www.econformance.eu)**
- Ordinul [Comisiei Europene pentru accesibilitate](http://www8.hp.com/us/en/pdf/legislation_eu_mandate_tcm_245_1213903.pdf) electronică (PDF, 46 KB)

#### **Marea Britanie**

Legea privind discriminarea dizabilităţilor din 1995 (Disability Discrimination Act - DDA) a fost adoptată pentru a asigura posibilitatea ca site-urile web să fie accesibile utilizatorilor nevăzători şi cu dizabilităţi din Marea Britanie.

[Politici ale W3C în Marea Britanie](http://www.w3.org/WAI/Policy/#UK/)

#### **Australia**

Guvernul australian şi-a anunţat planul de a implementa Recomandările privind accesibilitatea conţinutului web [\(Web Content Accessibility](http://www.w3.org/TR/WCAG20/) Guidelines 2.0).

Toate site-urile web ale guvernului australian vor necesita conformitate de tip Level A în 2012 şi de tip Double A în 2015. Noul standard înlocuieşte WCAG 1.0, care a fost introdus ca o cerinţă pentru agenţii în 2000.

#### <span id="page-57-0"></span>**În întreaga lume**

- JTC1 Grupul de lucru special privind accesibilitatea (Special [Working Group on Accessibility SWG-A\)](http://www.jtc1access.org/)
- G3ict: Inițiativa globală pentru TIC inclusiv (Global Initiative for Inclusive ICT)
- Legislația italiană privind [accesibilitatea](http://www.pubbliaccesso.gov.it/english/index.htm)
- Inițiativa de accesibilitate web (Web Accessibility Initiative WAI) a W3C

# **Resurse şi legături utile privind accesibilitatea**

Următoarele organizaţii pot fi resurse utile pentru informaţii despre dizabilităţi şi limitări legate de vârstă.

**NOTĂ:** Aceasta nu este o listă exhaustivă. Aceste organizaţii sunt indicate numai în scopuri informaţionale. Compania HP nu își asumă nicio responsabilitate pentru informațiile sau contactele pe care le puteți găsi pe Internet. Lista de pe această pagină nu implică niciun gir din partea companiei HP.

### **Organizaţii**

- Asociația americană a persoanelor cu dizabilități (American Association of People with Disabilities -AAPD)
- Asociația programelor privind legile referitoare la tehnologiile de asistare (The Association of Assistive Technology Act Programs - ATAP)
- Asociaţia persoanelor care suferă de pierderea auzului, din America (Hearing Loss Association of America - HLAA)
- Centrul de asistență tehnică și instruire în tehnologia informației (Information Technology Technical Assistance and Training Center - ITTATC)
- **Lighthouse International**
- Asociația națională a surzilor (National Association of the Deaf)
- Federația națională a nevăzătorilor (National Federation of the Blind)
- Societatea de inginerie și tehnologie de asistare pentru reabilitare din America de Nord (Rehabilitation Engineering & Assistive Technology Society of North America - RESNA)
- Telecommunications for the Deaf and Hard of Hearing, Inc. (TDI)
- Inițiativa de accesibilitate web (Web Accessibility Initiative WAI) a W3C

### **Instituţii educaţionale**

- Universitatea de Stat din California, Northridge, Centrul pentru dizabilități (CSUN)
- Universitatea din Wisconsin Madison, Centrul de urmărire
- Universitatea din Minnesota Programul de acomodare la computer

### **Alte resurse privind dizabilităţile**

- Programul de asistență tehnică ADA (Americans with Disabilities Act)
- Reţeaua Afaceri şi dizabilităţi (Business & Disability)
- <span id="page-58-0"></span>**EnableMart**
- Forumul European pentru Dizabilităţi (European Disability Forum)
- Rețeaua de acomodare la serviciu (Job Accommodation Network)
- **Microsoft Enable**
- Departamentul de Justiţie al S.U.A. Un ghid despre legile privind drepturile persoanelor cu dizabilităţi (A Guide to disability rights Laws)

### **Legături HP**

[Formularul nostru web de contact](https://h41268.www4.hp.com/live/index.aspx?qid=11387)

[Ghid HP pentru siguranţă](http://www8.hp.com/us/en/hp-information/ergo/index.html) şi confort

[Vânzări HP în sectorul public](https://government.hp.com/)

## **Contactarea serviciului de asistenţă**

**NOTĂ:** Asistenţa este numai în limba engleză.

- În atenţia clienţilor care sunt surzi sau au deficienţe de auz şi care au întrebări despre asistenţa tehnică sau accesibilitatea produselor HP:
	- Utilizaţi TRS/VRS/WebCapTel pentru a apela (877) 656-7058, de luni până vineri, între orele 6 şi 21, Ora regiunii muntoase.
- Clienții care au alte dizabilități sau limitări legate de vârstă și care au întrebări despre asistența tehnică sau accesibilitatea produselor HP, sunt rugaţi să aleagă una din următoarele opţiuni:
	- Apelaţi (888) 259-5707, de luni până vineri, între orele 6 şi 21, Ora regiunii muntoase.
	- Completaţi [Formularul de contact pentru persoane cu dizabilităţi sau limitări legate de vârstă](https://h41268.www4.hp.com/live/index.aspx?qid=11387).

# <span id="page-59-0"></span>**Index**

#### **A**

accesibilitate [47](#page-52-0) amplasare ID produs [4](#page-9-0) amplasare număr de serie [4](#page-9-0) asistenţă pentru clienţi, accesibilitate [53](#page-58-0) Asociaţia internaţională a specialiştilor în accesibilitate [48](#page-53-0)

#### **C**

card SSD M.2 demontare [31](#page-36-0) instalare [31](#page-36-0) componente de pe panoul frontal [2](#page-7-0) componente de pe panoul spate [3](#page-8-0) conexiuni pe placa de sistem [13](#page-18-0) conversie turn [12](#page-17-0)

#### **D**

demontare acumulator [40](#page-45-0) card SSD M.2 [31](#page-36-0) filtru de praf [10](#page-15-0) mască de ramă [8](#page-13-0) mască frontală [8](#page-13-0) panou de acces al computerului [6](#page-11-0) placă de extensie [16](#page-21-0) unitate de disc [26](#page-31-0) Unitate optică subțire [22](#page-27-0) descărcare electrostatică, prevenire defect [44](#page-49-0) dezasamblare, pregătire [5](#page-10-0) dispozitive de blocare dispozitiv de blocare cu cablu [34](#page-39-0) Dispozitiv de blocare de siguranţă pentru PC-uri HP pentru afaceri [35](#page-40-0) lacăt [34](#page-39-0)

#### **E**

evaluarea nevoilor de accesibilitate [48](#page-53-0)

#### **F** filtru de praf [10](#page-15-0)

#### **I**

instalare acumulator [40](#page-45-0) cabluri pentru unităţi de disc [21](#page-26-0) card SSD M.2 [31](#page-36-0) filtru de praf [10](#page-15-0) mască frontală [9](#page-14-0) Memorie [14](#page-19-0) panou de acces al computerului [7](#page-12-0) placă de extensie [16](#page-21-0) unitate de disc [26](#page-31-0) Unitate optică subțire [24](#page-29-0) instrucţiuni de exploatare a computerului [45](#page-50-0) instrucţiuni de instalare [5](#page-10-0) instrucţiuni pentru ventilaţie [45](#page-50-0)

#### **Î**

înlocuirea acumulatorului [40](#page-45-0)

#### **M**

mască frontală demontare [8](#page-13-0) îndepărtare mască [8](#page-13-0) înlocuire [9](#page-14-0) Memorie instalare [14](#page-19-0) ocupare socluri [14](#page-19-0)

#### **P**

panou de acces demontare [6](#page-11-0) înlocuire [7](#page-12-0) placă de extensie demontare [16](#page-21-0) instalare [16](#page-21-0) Politica de asistare a companiei HP [47](#page-52-0) pregătire pentru expediere [46](#page-51-0)

#### **R**

resurse, accesibilitate [52](#page-57-0)

### **S**

Secţiunea 508 - standarde de accesibilitate [49,](#page-54-0) [50](#page-55-0) securitate dispozitiv de blocare cu cablu [34](#page-39-0) Dispozitiv de blocare de siguranţă pentru PC-uri HP pentru afaceri [35](#page-40-0) lacăt [34](#page-39-0) standarde şi legislaţie, accesibilitate [49](#page-54-0)

### **T**

TA (tehnologie de asistare) găsire [48](#page-53-0) scop [47](#page-52-0) tehnologie de asistare (TA) găsire [48](#page-53-0) scop [47](#page-52-0)

### **U**

unitate de disc demontare [26](#page-31-0) instalare [26](#page-31-0) unitate optică curăţare [46](#page-51-0) demontare [22](#page-27-0) instalare [24](#page-29-0) măsuri de protecţie [46](#page-51-0) unităţi amplasări [21](#page-26-0) conexiuni cabluri [21](#page-26-0) instalare [21](#page-26-0)